**HAVZA VERI TABANI YÖNETİMİNDE ARCGIS MODEL BUILDER UYGULAMASI TEKİRDAĞ** MERKEZ İLÇE ÖRNEĞİ **Abdülhakim BOSTANCI Yüksek Lisans Tezi Danışman: Prof. Dr. Selçuk ALBUT Biyosistem Anabilim Dalı**

**2013** 

**T.C. NAMIK KEMAL ÜNİVERSİTESİ FEN BĐLĐMLERĐ ENSTĐTÜSÜ** 

**YÜKSEK LĐSANS TEZĐ**

# **HAVZA VERĐ TABANI YÖNETĐMĐNDE ARCGIS MODEL BUILDER UYGULAMASI TEKİRDAĞ MERKEZ İLÇE ÖRNEĞİ**

**Abdülhakim BOSTANCI** 

**BİYOSİSTEM ANABİLİM DALI DANIŞMAN Prof. Dr. Selçuk ALBUT** 

**TEKĐRDAĞ-2013** 

Prof.Dr.Selçuk ALBUT'un danışmanlığında, Abdülhakim BOSTANCI tarafından hazırlanan "Ergene Havzası Coğrafi Bilgi Sistemi (CBS) Veri Tabanı Modellemesi" isimli bu çalışma …../…../…… tarihinde aşağıdaki jüri tarafından Biyosistem Anabilim Dalı'nda Yüksek Lisans tezi olarak kabul edilmiştir.

Jüri Başkanı : Prof. Dr. Selçuk ALBUT *İmza* :

Üye : Doç. Dr. Murat ÖZYAVUZ *İmza* :

Üye : Doç. Dr. Mehmet ŞENER *Đmza* :

Fen Bilimleri Enstitüsü Yönetim Kurulu adına

Prof. Dr. Fatih KONUKCU

**Enstitü Müdürü**

### **ÖZET**

#### HAVZA VERĪ TABANI YÖNETĪMİNDE ARCGIS MODEL BUILDER UYGULAMASI TEKİRDAĞ MERKEZ İLÇE ÖRNEĞİ Abdülhakim BOSTANCI

#### NAMIK KEMAL ÜNİVERSİTESİ FEN BİLİMLERİ ENSTİTÜSÜ BİYOSİSTEM ANABİLİM DALI

#### Danışman: Prof Dr. Selçuk ALBUT

Bu çalışma, bir Coğrafi Bilgi Sistemi (CBS) programı olan ArcGIS programındaki *Model Builder* ve *Geoprocessing* özellikleri ile Sayısal Yükseklik Modeli (SYM) haritası kullanılarak Tekirdağ merkez ilçesi'ne ait su havza karakteristiklerinin çıkartılması amacıyla gerçekleştirilmiştir. Çalışmada Tekirdağ Merkez ilçesine ait SYM haritası kullanılmıştır. Çalışma sonucunda görsel bir programlama dili olan Geoprocessing ve Model builder aracı ile hazırlanmış programa, herhangi bir SYM haritasının rahatlıkla uygulanabileceği koşullar sağlanmıştır.

Geoprocessing, CBS verileri üzerinde yapılan analizler sonucunda elde edilen bilgilerin yapılandırılmasıdır ve bütün CBS içerisinde kritik bir fonksiyondur. Model builder, Geoprocessing işlemleri kullanılarak karışık CBS işlemlerinin yapılandırılması ve oluşturulması için interaktif bir mekanizma sağlar. Arctoolbox aracı ArcGIS programında geoprocessing işlemlerinin bulunduğu araçtır. Arctoolbox aracındaki işlemler model tablosunda belirli bir işlem sırası ile birbiri ardına bağlanarak CBS işlemlerinin uygulanabilirliğini kolaylaştırabilmektedir. Model builder, birden fazla işlem gerektiren uygulamalar için hazırlanmış modellerin girdi verilerinin değiştirilerek kullanılmasına, kaydedilip taşınabilmesine olanak sağlayabilmektedir.

Bu çalışma ile Tekirdağ Merkez İlçesi havza alanı için belli başlı havza karakteristikleri (akım yönleri, akış birikimi, su toplama alanının oluşturulması, drenaj hatlarının işlenmesi vb.) çıkarılarak ArcGIS Geoprocessing modeli geliştirilmiştir. Model ile havza karakteristiklerinin belirlenmesinde ArcGIS yazılımının bir eklentisi olan ArcHyrdo kullanılmıştır. ArcHydro ArcGIS in ücretsiz bir yazılımı olup hidrolojik uygulamalar için yazılmıştır. Tekirdağ Merkez ilçe için geliştirilen bu model ile, büyüklüğü önemli olmaksızın Sayısal Yükseklik verisi olan herhangi bir havzanın sadece SYM harita verisi girilerek havza karakteristikleri çıkarılabilmektedir.

**Anahtar Kelimeler:** Arcgis, Su havzası, Model Builder, Geoprocessing, Coğrafi Bilgi Sistemi (CBS), Sayısal Yükseklik Modeli (SYM), Arc Hydro.

#### **2013, 46 Sayfa**

#### **ABSTRACT**

#### UNDER WATERSHED DATABASE ARCGIS MODEL BUILDER PROCESSING EXAMPLE OF PROVÍNCE OF TEKİRDAĞ Abdülhakim BOSTANCI

## NAMIK KEMAL UNİVERSITY GRADUATE SCHOOL OF NATURAL AND APPLIED SCIENCES MAJOR FIELD OF BIYOSYSTEM ENGINEERING

#### SUPERVISOR: Prof. Dr. Selcuk ALBUT

This study is a Geographic Information System (GIS) program, and Geoprocessing ArcGIS Model Builder program features DEM (Digital Elevation Model) map of a specific region using the work of removing the watershed characteristics. DEM map of the study area was used as the province of Tekirdag. At the end of the study, which is a visual programming language designed program Geoprocessing and Model Builder methods can easily be applied to any conditions provided DEM map.

Geoprocessing, GIS analyzes of data obtained as a result of information is a critical function in structuring the whole GIS. Model builder, using Geoprocessing operations and for the creation of mixed interactive GIS provides a mechanism for structuring transactions. ArcGIS geoprocessing tool program where Arctoolbox tool operations. Arctoolbox tool operations one after the other with a fixed sequence specific binding to the model table applicability of GIS may facilitate transactions. Model builder, designed for applications that require more than one operation by changing the input data used in the models, saving and supply to be transported

In this study, the main watershed characteristics for the catchment area of the Central District of Tekirdag ArcGIS Geoprocessing model is developed by subtracting. ArcGIS software is a plug-in model to determine the characteristics of the basin is used ArcHyrdo ArcHydro in ArcGIS is a free software applications written for Hydrolojik This model is developed for the Central District of Tekirdag, digital elevation data, irrespective of the size of any watershed characteristics of the basin can be removed only by entering the DEM map data.

**Keywords**: ArcGIS, Watershed, Model Builder, Geoprocessing, Geographic Information System (GIS), Digital Elevation Model (DEM), ArcHydro.

#### **2013, 46 Pages**

# **İÇİNDEKİLER**

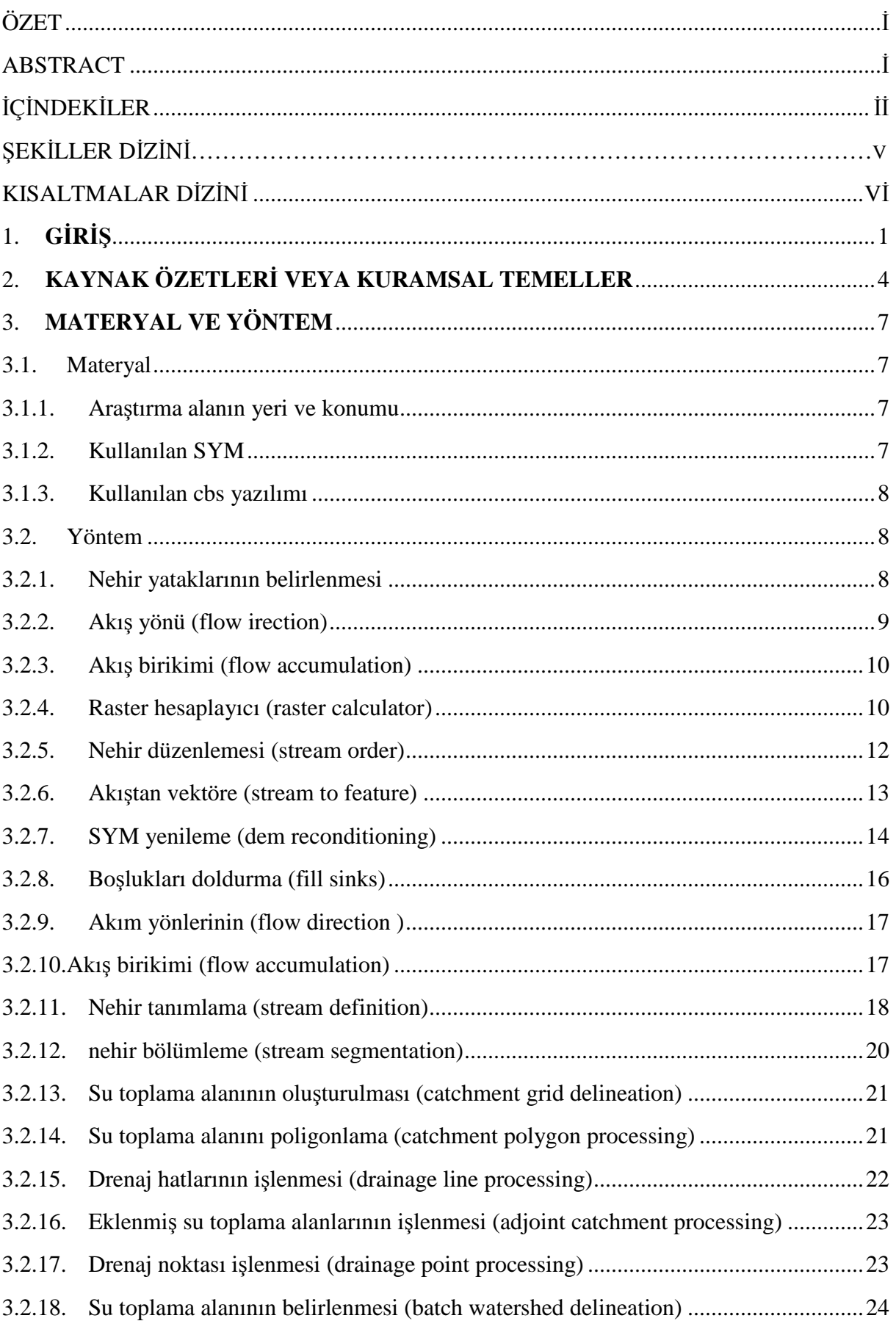

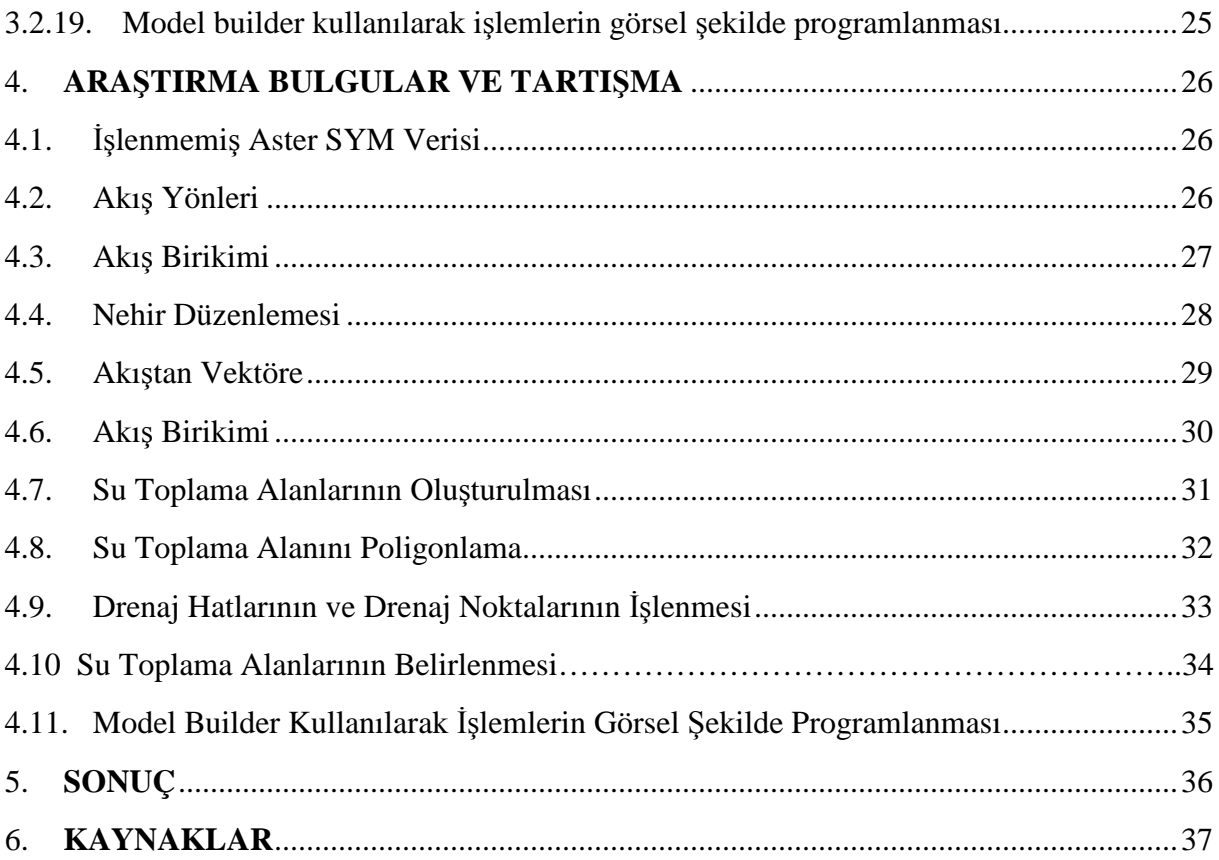

# $\overline{\textbf{S}}$ **EKLLER** D**D**</u>

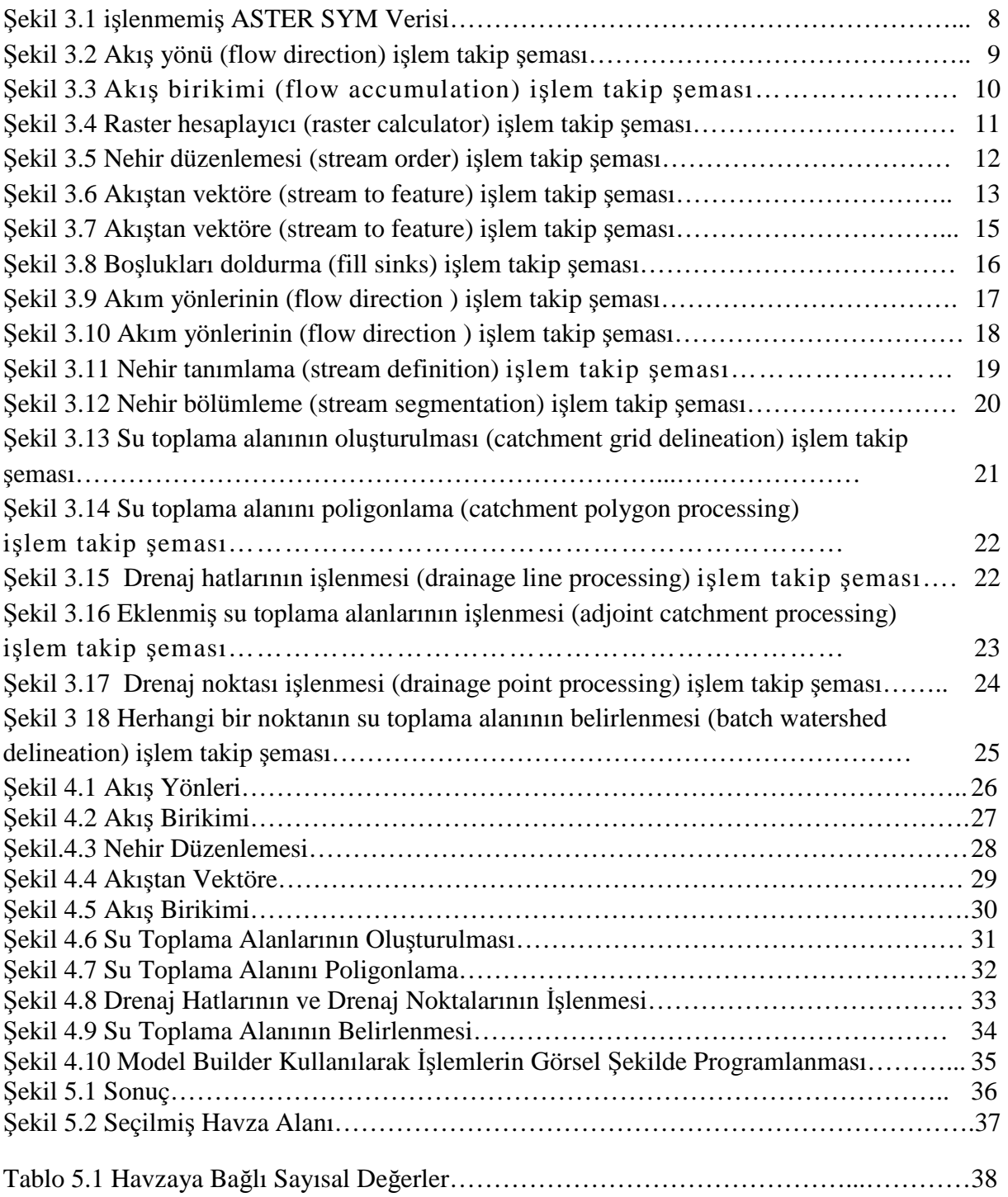

# **KISALTMALAR DİZİNİ**

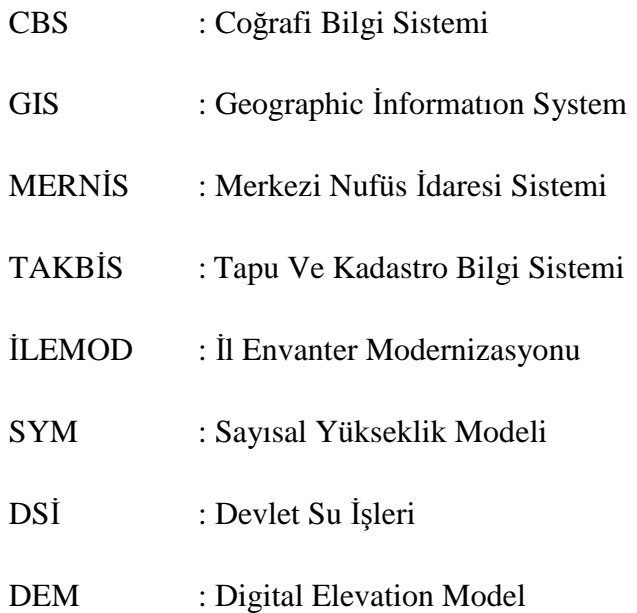

## **1. GIRIS**

Su kaynaklarının geliştirilmesi, ekonomik kalkınma ve sosyal hayata doğrudan katkı yapmaktadır. Bu çerçevede, ekonomik ve sosyal aktivitelerin sürmesi ve gelişmesi yeterli miktar ve kalitede su kaynağına sahip olmaya bağlıdır. Nüfus artışına paralel olarak içmekullanma, sanayi ve sulama suyu ile enerji talebi gittikçe artmaktadır. Bu da su kaynaklarının sürdürülebilir yönetimini gerekli kılmaktadır. Dolayısıyla, günümüzde su kaynaklarının sürdürülebilir yönetimi en önemli gündem maddelerinden birini oluşturmaktadır. Bu bağlamda, mevcut su kaynaklarından daha etkin yararlanılabilmesi ve çevresel problemlerin azaltılabilmesi bakımından "Entegre Havza Yönetimi" tüm dünyada önem kazanmıştır.

Teknolojinin temeli olan bilgi, sistematik bir şekilde kullanıldığı ve yönetildiği takdirde daha da faydalı olmaktadır. Bilginin "etkin" bir biçimde yönetilmesi için tasarlanan CBS, karar verme aşamasında etkin rol oynamaktadır.

Günümüzde teknoloji sürekli geliştiği gibi, yeni yöntemler ve yeni sistemler de ortaya çıkmaktadır. Bu gelişmeler sonucunda ihtiyaç duyulan doğru bilgiye daha kolay ve hızlı bir şekilde ulaşılabilmekte, ayrıca bilgiler etkin bir şekilde değerlendirilebilmektedir. Bilim ve teknolojideki gelişmeler bilgi çağı denilen yeni bir çağı başlatmıştır. Konuma dayalı faaliyetlerin gerçekleştirildiği sektörlerde de yaşanan değişimler ve gelişmeler sonucu Coğrafi Bilgi Sistemleri (CBS) ortaya çıkmıştır (Yomralıoğlu 2003).

CBS konusunda dünyadaki hızlı gelişmelere paralel olarak Türkiye'de de bu kapsamda gerek kamu, gerek özel sektör tarafından önemli çalışmalar gerçekleştirilmektedir. Özellikle E-devlet çalışmalarının hızlandırılması ile birlikte Türkiye'de Merkezi Nüfus İdaresi Sistemi (MERNIS), Tapu Kadastro Bilgi Sistemi (TAKBIS), Orman Bilgi Sistemi (ORBIS) ve İl envanter Modernizasyonu (İLEMOD) projeleri gibi değişik kurumlarca başlatılan CBS veya kent bilgi sistemi çalışmaları gerçekleştirilmiştir. Türkiye'de CBS kapsamında günümüzde çok sayıda çalışma gerçekleştirilmekle birlikte, henüz istenilen düzeye gelinememiştir. İlk CBS çalışmalarının Türk arazi bilgi sistemi için gerekli olan bilgilerin toplanması amacıyla yapılması gerekirken, TSK Harita Genel Komutanlığınca başlatıldığı görülmektedir (Çoruhlu ve Demir 2009).

Bir SYM yeryüzünün sürekli bir biçimde değişen topografik yüzeyini göstermek için uygun bir yapıdır. Bu model arazi analizleri ve diğer 3 boyutlu uygulamalar için genel bir veri kaynağıdır. Dijital topografik verinin yaygın bir biçimde kullanımı, SYM'den elde edilen

çıktıların ve SYM modeli ile yapılabilecekler listesinin gün geçtikçe artması, SYM'nin önemini ortaya koymaktadır (Thomson ve ark. 2001).

Topografyanın dijital gösterimi SYM olarak adlandırılmaktadır. SYM'den havza topografik verilerinin otomatik olarak elde edilmesi topografik haritalara uygulanan geleneksel yöntemlere göre daha hızlı, daha az sübjektif ve daha fazla çoğaltılabilir ölçümler sağlamaktadır (Tribe 1992).

 Bu yaklaşımla üretilen dijital veri, CBS tarafından kolaylıkla alınma ve analiz edilebilme avantajlarına sahiptir. Bu teknolojik avantaj CBS tarafından sağlanmaktadır. Artan bir biçimde kullanım ve SYM'lerin kalitesi, SYM'lerin sahip olduğu uygulama potansiyelini hidrolojik, hidrolik, su kaynakları ve çevre araştırmalarına genişletmiştir (Moore ve ark. 1991).

 En genel SYM veri yapısı raster ve grid yapısındadır. Bu normalde, iki boyutlu düzende, ortalama hücre kotunun depolandığı kare biçimli grid hücreleri matrisini içermektedir. Coğrafi düzlemde bir hücrenin yeri, matris içindeki hücrelerin satır ve sütunlarındaki yeri olarak ifade edilir. Grid SYM'lerinin geniş kullanım alanları vardır. Çünkü SYM'nin kullanımı, işlenmesi kolaydır ve hesaplamalar daha etkindir (Martz ve Garbrecht 1992).

 SYM'nin hidrolojik, jeomorfolojik ve biyolojik çalışmalarda birçok uygulamaları vardır (Moore ve ark. 1991).

 Yıldırım ve ark. 1996'da belirtildiği gibi, SYM, bir arazi yüzeyini en iyi temsil eden düzenli/düzensiz aralıklarla yapılmış çok sayıda yükseklik ölçümünden oluşmaktadır. SYM uygulamaları ile arazinin eğimi, eğim yönü,yansıma açısı, drenaj ağları, havza sınırları, akış yolları ve görüş alanı içindeki noktaların belirlenmesi, stereo görüntü çiftlerinin üretilmesi ve yeryüzünün 3 boyutlu ağ yapısının oluşturulması gerçekleştirilebilmektedir.

 Su kaynaklarının planlamasına temel teşkil eden su toplama havzalarının belirlenmesinde CBS kullanımı büyük önem arz etmektedir. Farklı mühendislik disiplinlerinin bir araya gelerek üretim yapması çalışmalarımızda verimliliği daha da arttırmaktadır. Bu da CBS sayesinde olmaktadır.

 Bu çalışmada, CBS programı ile SYM haritalarına uygulanan işlemlerin, CBS programında kullanılan bir araç yardımı ile paket program haline getirilmesi, programın aynı sürümü içeren programın kurulu olduğu diğer bilgisayarlara kaydedilip taşınması ve girdi verisinin değiştirilebilir olması amaçlanmıştır. CBS programı olarak ArcGIS programı ve görsel programlama olarak, ArcGIS programında mevcut olan Model builder aracı kullanılmıştır. Uygulamaların sonunda, görsel yorumlama haricindeki uygulamaların model

builder aracı ile programlana bildiği sonucu, farklı girdi verilerinin kullanılabildiği görülmüştür.

## **2. KAYNAK ÖZETLERĐ**

Uzaktan algılama teknolojisinin sağladığı yeryüzü kaynakları hakkındaki güncel bilgiler, CBS teknolojisiyle bütünleşince tarım uygulamaları için alışagelmiş yöntemlere kıyasla üstünlük sağlamaktadır. Coğrafi bilgi sistemleri uydu görüntülerinin harita koordinatlarına dönüştürülmesinde, arazi kullanım haritaları oluşturulmasında, yanlış arazi kullanımlarına dikkat çekilmesinde ve bitki yetiştiriciliğine uygun agroekolojik bölgelerin belirlenmesi çalışmalarında yardımcı olmaktadır (Alparslan 2002).

CBS günümüzde birçok alanda kullanılmaktadır ve bu alanlardan biri de arazi değerlemedir. Arazi değerleme çalışmalarında CBS kullanımı ile taşınmaz değer haritaları elde edilerek değerleme işlemleri daha kolay ve hızlı bir şekilde gerçekleşmekte ve bu şekilde kurumların çalışmalarına kolaylık sağlanabilmektedir. Ayrıca CBS ile daha objektif ve doğru sonuçlar elde etme imkanı sağlanmakla birlikte, aynı bölgede ortaya çıkan değer farklılıklarının önüne de geçilebilmektedir. Bunun sonucu olarak da zaman tasarrufu sağlanabildiği gibi, sonuçların doğruluğu ile davalar ve bu yöndeki masraflar azalabilmektedir (Öztürk, Çoşar, Engindeniz 2011).

Sınırlı olan su kaynaklarının ve göletlerin etkin bir şekilde kullanılması, gerekli durumlarda yeniden yapılandırılması ile birlikte bu konu ile ilgili çalışmaların ve analizlerin yapılması gerekmektedir. Su kaynaklarından, su üretim hizmeti ile üretim tarafında kurulmaya çalışılan sistemin kontrolü amaçlı suyun tüketilmesinin yarattığı ve yaratabileceği sonuçlarla, ulaşabileceği en yakın ve en uzak noktaları öngörülmeyerek gereken tedbirleri, destekleri ve paylaşımları herhangi bir sorun yaşanmadan yada yaşandığında en kısa zamanda ortadan kaldırabilecek, veri ve harita bütünleşmesiyle entegre bir sistemi oluşturabilmek gerekmektedir. Bunu sağlayacak olan sistem, CBS'dir (Gürçay ve Tecim 2006).

İşletim'de CBS'yi kullanarak ve CBS'yi yaşayan, dinamik ve güncel bir sistem tutarak kontrolü sağlamak ve CBS'nin sunduğu sonuç ve özet raporlar, haritalar ile üst yönetime, her yönetim kademesindeki kişilerin karar verme süreçlerini hızlandırıp, daha etkin ve daha verimli kararlar almalarını sağlamak mümkün olacaktır (Gürçay ve Tecim 2006).

Günümüzde su kaynaklarına yönelik baskıların daha karmaşık hale gelmesi, alternatif çözümler üretilmesi konusunda teknoloji kullanımını gerektirmektedir. "Sistemi tanımıyorsan yönetemezsin" prensibinden hareketle havza bazında yönetilen su kaynakları için nehir havzasının belirlenmesi sistemi tanımaya yönelik ilk adımı oluşturmaktadır. İlk bölümde zamana ve mekâna ait verilerin yönetimi gerçekleştiren CBS'nin önemli bir bileşeni olan

ArcHydro kullanılarak su toplama havzalarının belirlemesine çalışılmıştır. Hidrolojik verileri içeren zaman serilerinin yönetiminde büyük kolaylık sağlayan ArcHydro ile zamana bağlı veriler mekânsal özelliklerle ilişkilendirilerek yeryüzünde suyun hareketini belirlemek mümkün olmaktadır (Anonim DSİ; 2012).

ArcHydro hidrolojik bilgi sistemleri oluşturmak, su kaynağı verilerinin hidrolojik modellerle desteklenmesi ve bu konuda analizler yapabilmek için geliştirilmiş bir eklentidir. Bu eklenti ArcGIS yazılımı için geliştirilmiştir. Bu eklenti sayısal yükseklik modelinden topolojik değişkenleri ayıklamak ve geometrik ağlar oluşturmak için kullanılır (Dost, 2005).

Anonim 2012 yapılmış olan çalışmaya göre; Ülkemizde hidrografik verinin yönetimi konusunda henüz kabul edilmiş resmi bir veri standardı bulunmamaktadır. Fakat aynı zamanda ilgili kurumlar hidrografik verilerin yönetimi bağlamında kendi standartlarını belirlemiştir. Bu standartların yanında uluslararası kabul görmüş standartları da kullanmaktadırlar. ArcHydro; ESRI ve University of Texas at Austin işbirliği ile su kaynaklarının yönetilmesi için geliştirmiş olduğu bir veri modelidir. Bu veri modeli hidrografik verilerin saklanması ve analizleri için standartlar getirmektedir. Veri teması olarak tüm ülke yüzeyindeki yüzey suları ve durağan hidrografik varlıkları kapsamaktadır. Bunun yanında yüzey akışı, akarsu kolları gibi nesneleri içeren havzalar ile kıyı bölgeleri de Hidrografya veri teması içersinde yer almıştır. Hidrografya veri teması aşağıda belirtilen konularda uygulanabilir.

- Su temin edilmesi.
- Su kaynaklarının izlenmesi ve yönetilmesi,
- Rekreasyon sahalarının planlaması ve yönetimi,
- Tehlikeli atık depolama sahası tespiti,
- Atık su arıtma,
- Kirleticilerin değerlendirilmesi,
- Tatlı su balıkçılığı,
- Biyo çeşitliliğin araştırılması,

Erenbilge (1996), Denizli Çürüksu havzasının hidrolojik yapısını CBS kullanarak ortaya çıkarmayı ve havza üzerine bir hidrolojik modelin uygulanmasını amaçladığı bir çalışmasında bir yağış-akış modeli kullanmıştır. Çürüksu Nehrinin 1972 km²'lik drenaj alanında, havzanın hidrolojik yapısının oluşumunu etkileyen parametreler analiz edilmiş, CBS yardımı ile elde edilen bilgiler ve CBS dışı yazılımlar ile birlikte kullanılarak modele uygulanmış, gözlenen ve hesaplanan akınlar arasında %72'lik korelasyon bulmuştur.

Bhaskar et al. (1992), CBS kullanımının, havza akımını modelleme kolaylığı için ihtiyaç duyulan hidrolojik parametreleri sağlayabileceğini belirtmişlerdir. Akım simülasyonu sonuçları, model kullanılarak gözlenen verilerle iyi bir uyum göstermesine rağmen araştırmacılar bu çalışma ile ihtiyaç duyulan jeomorfolojik ve uzaysal veri tabanlarının akım modellerinde CBS`yi kullanmanın avantaj ve dezavantajlarını ortaya koymuşlardır.

## **3. MATERYAL ve YÖNTEM**

#### **3.1. Materyal**

#### **3.1.1. Araştırma alanın yeri ve konumu**

Tekirdağ ili, Trakya Bölgesinde, 40°36′ ve 41°31′ kuzey enlemleriyle 26°43′ ve 28°08′ doğu boylamları arasında yer almaktadır. Komşu olduğu illerden Edirne'ye 141 km, Çanakkale'ye 194 km, İstanbul'a 131 km ve Kırklareli'ne 122 km uzaklıkta olan Tekirdağ ili yüzölçümü itibarıyla 6.313 km²'lik bir alanı kaplamaktadır. Marmara bölgesinin % 8.60'ını, Türkiye topraklarının ise yaklaşık % 0.8'ini kaplamaktadır. Tekirdağ 1. sınıf tarım arazisine sahip bir ilimizdir. İlde 33 belediye, 9 ilçe ve 257 köy bulunmaktadır. İle ait aylara göre toplam yağış miktarı ortalaması en düşük Ağustos ayı ile 13.5 kg/m<sup>2</sup> en yüksek aralık ayı ile  $86.9 \text{ kg/m}^2$  dir (Meteroloji Genel Müdürlüğü 2012).

Gelişmiş bir ulaşım ağı içinde yer alan il, 3 önemli karayolu, büyük bir dış ticaret limanı ve İstanbul-Avrupa demiryoluyla İstanbul metropolüne ve komsu Avrupa ülkelerine bağlanmış bulunmaktadır. Türkiye'de iki denize kıyısı olan altı ilden biri olan Tekirdağ, güney sınırı boyunca uzanan Marmara Denizi'nde 133 km, Karadeniz'de ise 2.5 km kıyı uzunluğuna sahiptir (Tekirdağ Belediyesi Resmi Web Sitesi).

#### **3.1.2. Kullanılan SYM**

Bu çalışmada kullanılan SYM, Terra uydusundaki Aster modülünden elde edilmiş bir yükseklik haritasıdır. Bu uydu, 18 Aralık 1999 tarihinde Van Der Berg Hava Üssü'nden (Kaliforniya) başarıyla fırlatılmıştır. Uydu üzerinde ASTER, MODIS, CERES, MOPITT ve MISR olmak üzere beş değişik modül bulunmaktadır. **ASTER**, Terra platformu üzerindeki tek yüksek resolasyonlu bir aygıttır. Aster modülü, değişiklik tespiti, kalibrasyon/geçerlilik ve yeryüzü çalışmalarında diğer Terra aygıtları için yakınlaştırıcı lens olarak hizmet etmesi yönünden önemli bir aygıttır. Aster modülü her yörünge dönüşü boyunca ortalama 8 dakikalık veri toplayabilmektedir. Japon Ekonomi-Ticaret ve Endüstri Bakanlığı tarafından yapılmıştır. Aster modülü sayesinde, dünyanın yüksek çözünürlüklü (15m/piksel-90m./piksele kadar) ve 14 banttan (VNIR-SWIR-TIR) oluşan görüntülerini elde edilebilmektedir. ASTER veri; arazi yüzeyi sıcaklığını, reflektans, parlaklık değişim oranlarını (*emissivity*) ve yükseklik haritalarını çıkarmak için kullanılmaktadır (http://www20.uludag.edu.tr /~rsgis/ UYDUbilgi.html #DIGER UYDULAR).

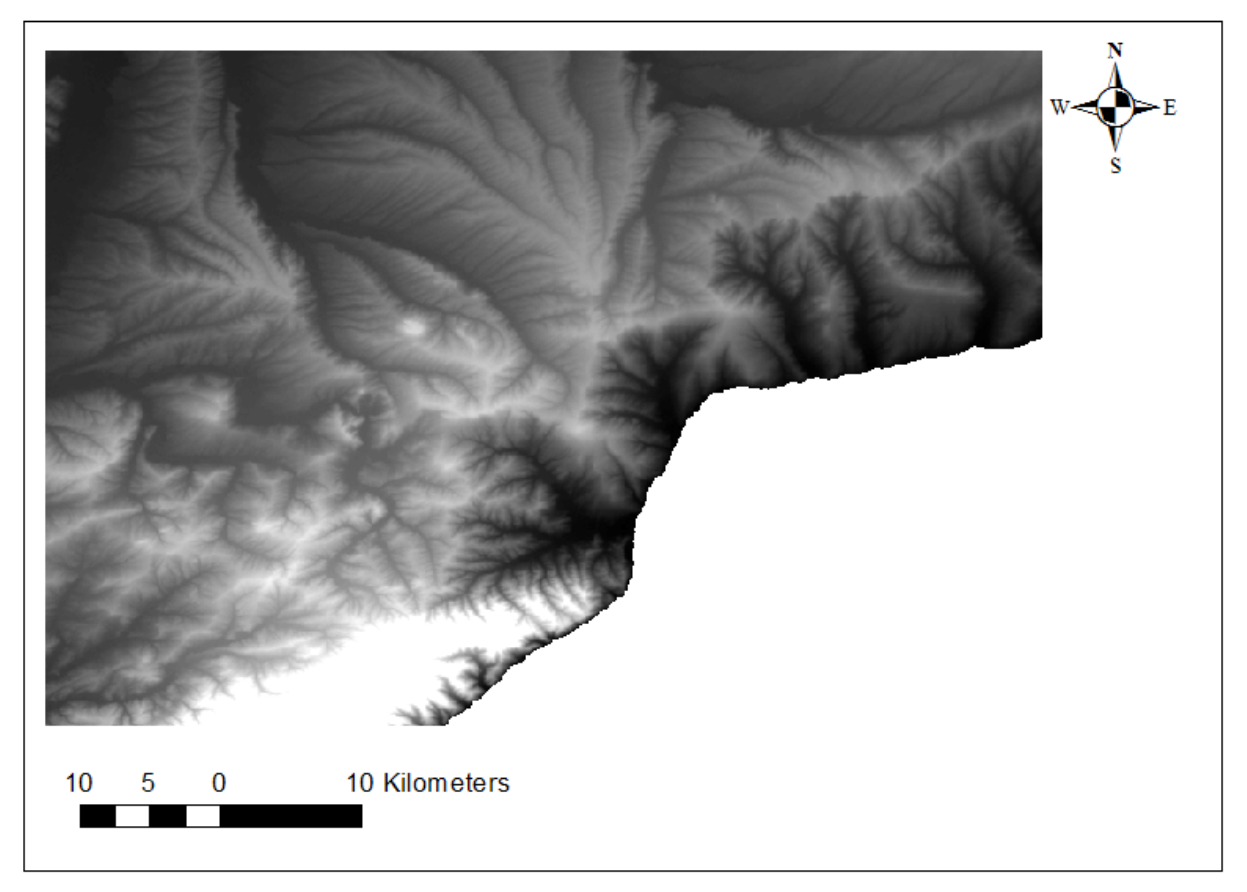

Şekil 3.1 işlenmemiş ASTER SYM Verisi

#### **3.1.3. Kullanılan CBS yazılımı**

Bu çalışmada kullanılan CBS yazılımı ESRI firmasına ait ArcGIS Dektop 10.0 programımıdır. Bu Program CBS verilerinin oluşturulmasına, görselleştirilmesine, yönetilmesine ve analiz edilmesine olanak tanıyan bir çok araç içermektedir. Çalışma sırasında ağırlıklı olarak kullandığımız ArcGIS Desktop 10.0 için geliştirilmiş olan araç ArcHydro aracıdır. ESRI sitesinden ücretsiz olarak temin edilebilen Bu araç, arazi yapısı alanlarında, su havzası çıkartma işlemlerinde çalışmalar yapılmasına olanak tanır.

#### **3.2. Yöntem**

#### **3.2.1. Nehir yataklarının belirlenmesi**

ArcGIS programında sadece SYM kullanılarak nehir yataklarının belirlenmesi konusuna değinilmiştir. Bu çalışma Tekirdağ İli merkez ilçesi için oluşturulan SYM haritasından yararlanılmıştır. Bu işlem için gerçekleştirilen adımlar sırasıyla aşağıdaki gibidir.

#### **3.2.2. Akış yönü ( önü (flow direction)**

Akış yönü seçeneği ArcGIS programındaki ArcToolbox'ın içindeki hidroloji araçının altında bulunmaktadır. Bu seçenek aynı zamanda Arc Hydro araçının altında da<br>bulunabilmektedir. Akış yönü; raster haritalara uygulanabilir bir özellik olup eğime göre akış bulunabilmektedir. Akış yönü; raster haritalara uygulanabilir bir özellik olup e yönlerini belirten raster haritaları olu şturmak için kullanılmıştır. Bu seçene ğe tıkladığımızda karşımıza çıkan ekranda "input surface raster" başlığı altına Tekirdağ Merkez İlçesi için kestiğimiz SYM haritasını oturtulmu ştur. "output flow direction raster" ba şlığı altına ise yazmamız gereken yeni olu şacak akış yönü belirlenmiş raster haritamızın bilgisayarımızda nereye kaydedilir olacağıdır. Bu durum için şu seçenek sunulmuştur. ArcGIS Programı kurulurken Programın kurulum anında kendi olu şturmuş olduğu bir veri tabanı söz konusudur bu veritabanı programın kuruldu ğu bilgisayarda belirli bir yerde otomatik olarak atanır ve yaptığımız tüm çalışmaları bunun içine atıp daha sonra sıfırlama olana ğı tanır. Bu şekilde bilgisayarınız çöp kutusuna dönmekten kurtulmu ş olur, bu durum iş lemleri farklı SYM haritaları ile deneyebilmenize olanak tanır.

İşlem takip şeması Şekil 3.2 de gösterilmiştir.

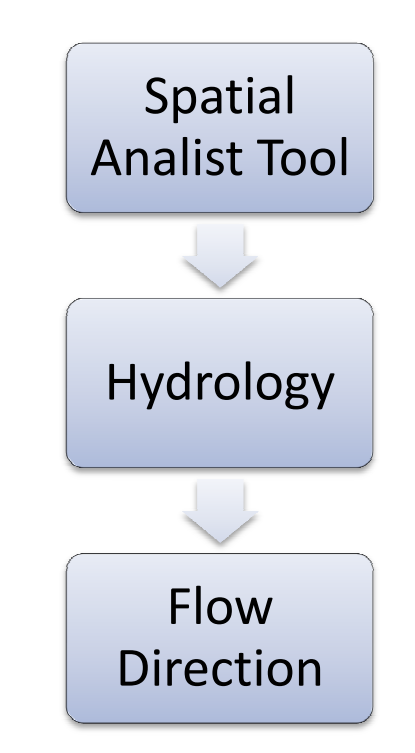

Şekil 3.2 Akış yönü (flow direction) i şlem takip şeması

#### **3.2.3. Akış birikimi ( irikimi (flow accumulation)**

Akış birikimi hesaplanırken Şekil 3.3'deki yol izlenmiştir. Bu yol sonunda akış yönü işleminde elde ettiğimiz raster kullanılır. Bu işlem sonucunda akış raster'ındaki birikimlerin hesaplandığı bir raster elde edilir. Bu şekilde yavaş yavaş nehir yataklarına benzer görüntüler elde edilen raster haritalarında olu şmaya başlar

Akış yönünden sonra elde edilen akış birikimine ait raster haritasında akım yönleri hesaplanarak düşük eğimlerdeki nehir yataklarına benzer birikimler gözlenmiştir. Bu işlemeler uygulanırken program işlemleri hücre bazında uygulanmıştır.

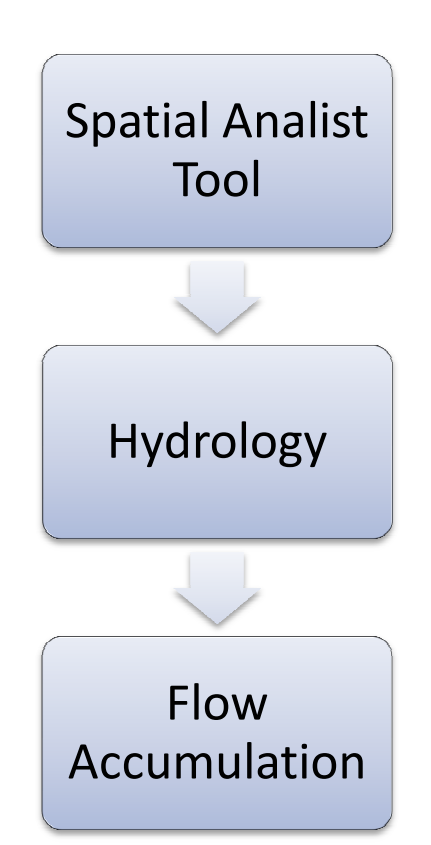

Şekil 3.3 Akış birikimi (flow accumulation) accumulation) işlem takip şeması

#### **3.2.4. Raster hesaplayıcı (raster calculator)**

Elde edilen akış birikimi raster hücre bazında incelendiği zaman, akış birikimlerini gösteren renk değişikliklerinin piksel de ğerlerinin farklı olduğu görülmektedir. Bundan sonra

izlememiz gereken adımlarda bize gerekli olan akı ş yani nehir yataklarını daha iyi belirleyebilmek için raster hesaplama aracına ihtiyaç duyulmuştur. Raster hesaplayıcı raster haritalarında hücre bazında hesaplamalar yapabilen bir araçtır. Elimizde bulunan son raster olan akış birikimi raster'ında yapaca ğımız hesaplama nehir yataklarının çizgisel olarak daha düzgün çıkmasına olanak tanımıştır. Nehir yataklarının daha düzgün çıkabilmesi için SYM haritalarının piksel boyutuna ba ğlı olarak sonraki yapılacak hesaplamada verilmesi gereken bir değer vardır. Bu değer çalı şmamızda deneme yanılma yöntemi ile 50 de ğeri olduğu kararına varılmıştır. Yapacağ ımız hesaplamada "con" yani " conditional" conditional" işlemini yapılmıştır. Kullanacağımız formül **Con("FlowAcc" > 50,1)** ; hesaplama piksel değerine göre yapılmı ştır. Piksel değeri 50 den büyük olanları renk olarak farklı renkteki hücrelere ayıracaktır bu şekilde hücresel bazda bile olsa elimizde akış çizgilerine ulaşmak için düzgün bir raster elde edilmiştir. Piksel değerini 50 den büyük almamızın nedeni aslında elimizde olan SYM haritasının çözünürlüğü olarak adlandırabiliriz. Farklı

çözünürlükteki haritalar için farklı piksel değerleri alına bilir bu kanı kanı haritada yapılan inceleme sonucu çıkartılmıştır. İşlem takip şeması Şekil 3.4 de gösterilmiştir.

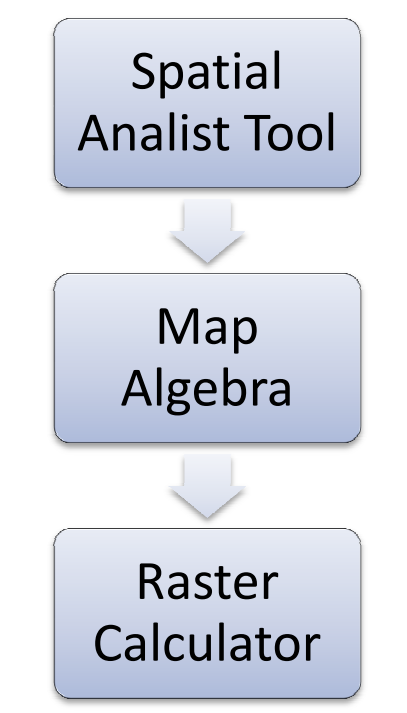

Şekil 3.4 Raster hesaplayıcı (raster calculator) işlem takip şeması

#### **3.2.5. Nehir düzenle üzenlemesi (stream order)**

Nehir düzenlenmesi Şekil 3.5'e göre uygulanmıştır. Sonuç olarak elde ettiğimiz haritadaki 50'nin üzerindeki piksel değerlerinin tek renk olarak gösterildiği rasterdan çizgisel değerler elde etmemize yarar sağlamıştır. Daha ayrıntılı açıklamak gerekirse; doğrusal numaralanmış hücre değerlerinden çizgisel dallanmı ş ağların oluşturulmasında kullanılmı ştır. Bu şekilde yapılan işlemler sonucunda sadece SYM haritası kullanılarak nehir yataklarının kopukluk olmadan düzgün bi bir şekilde oluşturulması sağlanmıştır.

Sadece SYM haritasından yararlanılarak Flow direction  $\rightarrow$  Flow accumulation  $\rightarrow$ Raster calculator > Stream Order yolu izlenerek nehir yatakları raster harita olarak oluşturulmuştur. Bu raster harita formatından çıkartıp i şlenebilir vektör formatına dönüştürülmüştür.

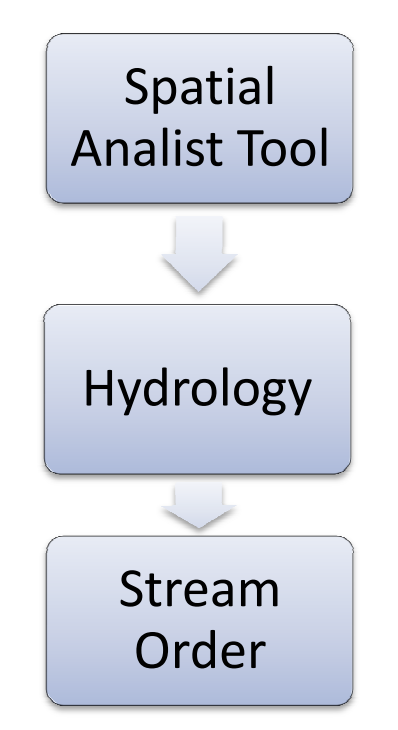

Şekil 3.5 Nehir düzenlemesi ( (stream order) işlem takip şeması

#### **3.2.6. Akıştan vektöre (stream to f feature)**

Akıştan Vektöre Şekil 3.6 deki yollar izlenerek oluşturulan raster formatındaki nehir yataklarının vektör veri formatına çevrilme i şlemidir. Bu işlemler bittikten sonra elimizde gerekli olan iki veri bulunmuş olacaktır; SYM ve Akış vektör verileri. Bunlardan biri raster formatında olan SYM diğeri vektör veri formatına çevrilecek olan nehir verileridir. Bu veri çizgisel formatında oluşturulmuştur. Elimizdeki harita artık raster formatından çıkmış vektör formatında bir çizgisel haritadır. Bu haritayı elde ettikten sonra asıl hedefimiz olan su havzası belirleme çalışmalarına geçilmiştir. Bu işlem sırasında bize gerekli olan tüm verileri elde etmiş olduk.

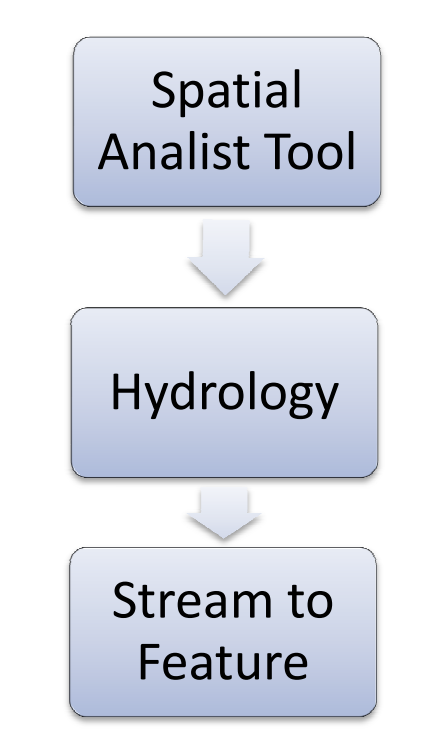

Şekil 3.6 Akıştan vektöre (stream to feature) işlem takip şeması

#### **3.2.7. SYM yenileme (DEM reconditioning)**

Bundan sonraki çalışmalarda kullanacağımız çoğrafi işlem (geoprocessing) araçlarını arctoolbox altında archydro altında bulabiliriz. ArcHydro 2.0 versiyonunu ArcGIS programı yüklendikten sonra ücretsiz olarak sitesinden ulaşabileceğiniz bir araçtır. ArcHydro 2.0 SYM haritasını kullanarak bir çok hidrolojik uygulamayı içeren bir araçtır. Çalışmada ArcHydro su havzası kriterlerinin çıkartılmasında kullanılmıştır.

Bu fonksiyon AGREE metodu kullanarak SYM verilerini yeniden düzenlemektedir. AGREE metodu; SYM verileri için yüzeysel yenilemeler yapan bir metottur. Sistem SYM haritasının yüzeysel yüksekliğini vektörel doğrultularla tutarlı olabilecek şekilde ayarlar. Burada vektörel doğrultulardan kastedilen nehir akış ağlarıdır. SYM yenileme, raster veri olan yükseklik değerlerinin vektör veri olan nehir ağı ile daha uyumlu olmasını sağlar. Bu da nehir ağı verilerinin, SYM verilerinden daha güvenilir ve doğru olması gerçeğini açığa çıkarır. Bir SYM verisine bu fonksiyonu uygulamanın temel amacı, doğruluğu yüksek nehir ağı verilerini dikkate alarak daha yüksek doğruluklu bir SYM elde etmektir.

Đşlemler ArcHydro da havza tanımlanması için kullanılır. Bu işlemler ArcHydo içinde bir dizi basamaklanmış menüye sahiptir. Bunlardan ilki olan sayısal yükseklik modeli yenileme, AGREE metodu kullanarak sayısal yükseklik modeli ile akış katmanını bağdaştırır.AGREE metodu SYM için bir yüzey yenileme metodudur. AGREE metodu uygulaması ile SYM akış hatları ile daha tutarlı bir yüzey yüksekliğine sahip olur. ArcINFO'nun Arc Macro kodu ArcHydro daki AGREE uygulaması ve diğer uygulamalar için yazılmıştır (Hellweger 2009).

Yapılacak çalışmalarda, kullanılacak olan raster verinin doğruluğu ne kadar yüksek olursa sonuç ürünü olan su toplama havzaları da o derecede sağlıklı olduğu görülmüştür. Nehir ağı verileri, nehire ait yükseklik değerlerini de içermelidir. Fonksiyonun girdi olarak SYM ham verisine ve nehir ağı gibi bir vektör veriye ihtiyaç vardır. İhtiyaç duyulan Nehir ağı verisini sadece SYM haritası kullanılarak elde edilmiştir.

Bu işlemlerin yapılmasında izlenmesi gereken aşamalar şekil 3.7 da gösterilmiştir.

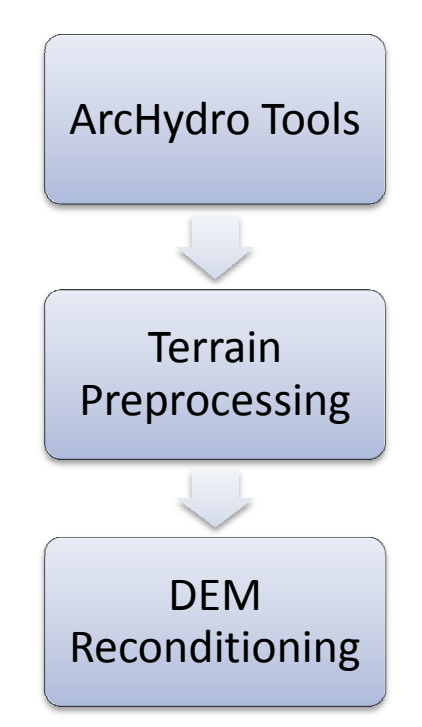

Şekil 3.7 Akıştan vektöre (stream to feature) işlem takip şeması

• Nehir tamponu (stream buffer): Yüzey yenilemesinin gerçekleşeceği alansal yayılımı kontrol eder ve yenilemenin yapılaca ğı hücre sayısı girilir. Yakla şık olarak raster veri ile vektör veri arasındaki hata ölçeğine eşittir. Hata ölçeği orijinal SYM'den elde edilen nehir yatağı ile vektör veri olan nehir a ğlarının karşılaştırılması ile hesaplanır. hesaplanır. Örneğin 500 metrelik alanda yüzey yenilemesi yapılacak ve bu yüzeyin grid boyutu 100 metre ise bu haneye hücre sayısı 5 olarak girilir.

• **Pürüzsüzlüğ ün düşürülüp/artırılması (smooth drop/raise drop/raise)**: Yükseklik değerleri düşürülen/arttırılan vektörlere karşılık gelen mesafe için kullanılır. Girilen sayı pozitif ise değeri düşey ölçekte düşürmeyi veya sayı negatif ise arttırmayı belirtir. Bu değer tampon bölge sınırı ile düş ürülen/arttırılan vektör arasında yer alan tampon bölge için SYM dosyasındaki değerlerden enterpolasyon yaparak tampon bölgesindeki de hesaplamasında kullanılır. mesafesi = Tampon Bölge İçindeki Ortalama Yüzey Eğimi \* tampon bölge genişliği \* etki faktörü, tampon bölgesindeki bozunmanın büyüklüğünü ifade etmektedir. "0" ise veriler aynen kalmakta ve tampon bölgedeki e ğim orijinal eğime çok yakın olmaktadır. Faktörün "0,5" olması halinde tampon bölge içindeki eğimin iki kat arttırılacağını belirtir. Bu şağıdaki formül ile hesaplanır; Smooth drop/raise değerlerin

formülden elde edilen değer, yükseklik değerlerinin düşürüleceği/arttırılaca ğı miktar hakkında yaklaşık olarak bilgi vermektedir.

• **Keskinliğin dü şürülüp/artırılması (sharp drop/raise** ): Bu fonksiyon, bir önceki işlem gerçekleştirildikten sonra yükseklik değerleri düşürülen/ ürülen/arttırılan vektörlere karşılık gelen hücreleri kontrol etmektedir. Girilen sayı pozitif ise değeri düşey ölçekte düşürmeyi veya sayı negatif ise arttırmayı belirtir. Gerekli oldu ğunda kanal kazmak veya duvar inşaa etmek ile eşdeğ erdir.

## **3.2.8. Boşlukları d ı doldurma (fill sinks)**

Bu fonksiyon SYM'de yer alan bo şluk hatalarının giderilmesi için kullanılır. Bir hücre daha fazla yükseklik değerine sahip olan hücreler ile çevrildi ği takdirde su, yükseklik de ğeri az olan bu hücreye doğru akacaktır. SYM'de yer alan boşluklar doldurulmadığı takdirde yüzey akışı oluşamaz. Bu nedenle boşlukların doldurulması gereklidir. Fonksiyon bu problemi ortadan kaldırmak için yükseklik değerlerini yeniden düzenler. İşlemlerin akış şeması Şekil 3.8 deki gibidir.

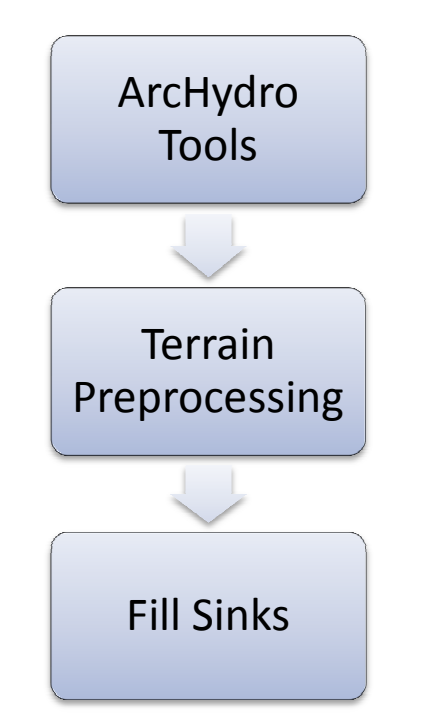

Şekil 3.8 Boşlukları doldurma (fill sinks) işlem takip şeması

#### **3.2.9. Akım yönlerinin önlerinin (flow direction )**

Bu işlemi daha önce yukarıda Tekirdağ SYM haritasında nehir akışlarını bulmak için uygulanmıştır. Aynı işlemi su hav havzası bulma işlemleri sırasında uygula uygulanmıştır. Kısaca yeniden değinmek gerekirse; Bu fonksiyon verilen grid sistemi için akım yönünü hesaplanmıştır. Hücrede yer alan de ğer, bu hücreye komşu 8 hücreden yükseklik de ğeri en az olana doğru su akım yönünü göstermiştir. Bu işlemi akış şeması; Şekil 3.9 deki gibidir.

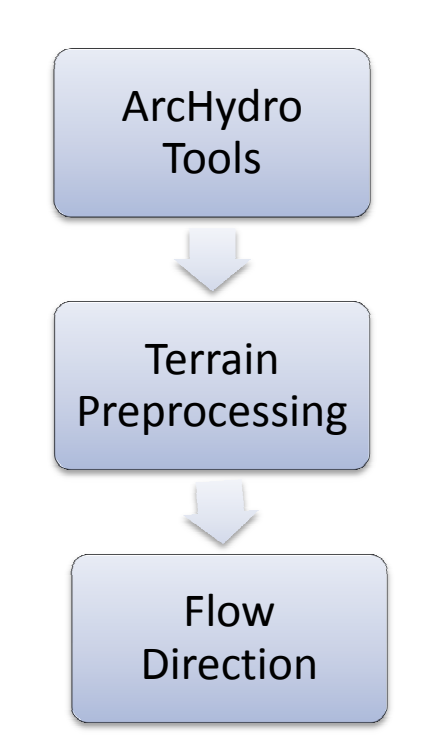

Şekil 3.9 Akım yönlerinin (flow direction ) işlem takip şeması

#### **3.2.10. Akış birikimi (flow a accumulation)**

Akış birikimi işlemini de yine yukarıda nehir ağlarını bulmak için hesaplamıştık. Bu işlem ile su toplama alanında yer alan hücre sayısı hesaplanmıştır.Bu işlemi akış şeması; Şekil

3.10 da ki gibidir

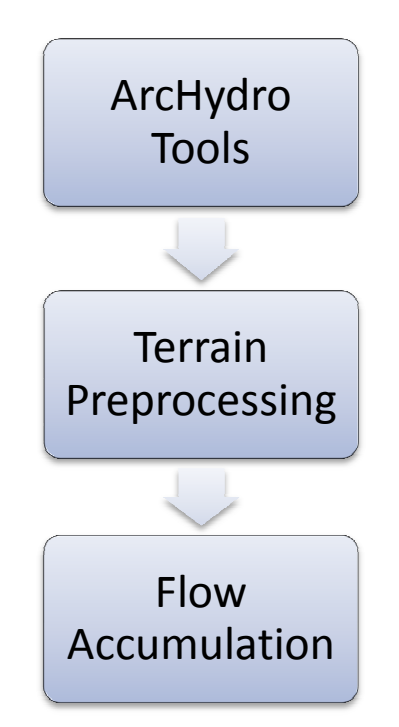

Şekil 3.10 Akım yönlerinin (flow direction ) işlem takip şeması

#### **3.2.11. Nehir tanımlama ( anımlama (stream definition)**

Nehir Tanımlama işlemi akış birikimi işlemi ile yavaş yavaş belirginleşmeye başlamış nehir yataklarını tanımlamış tır. Bu işlem herhangi bir insan yapısı öngörülmemi ştir saf bir SYM haritası üzerinde işlem görmü ştür. Bu işlemin akış şeması; Şekil 3. 3.11 da ki gibidir.

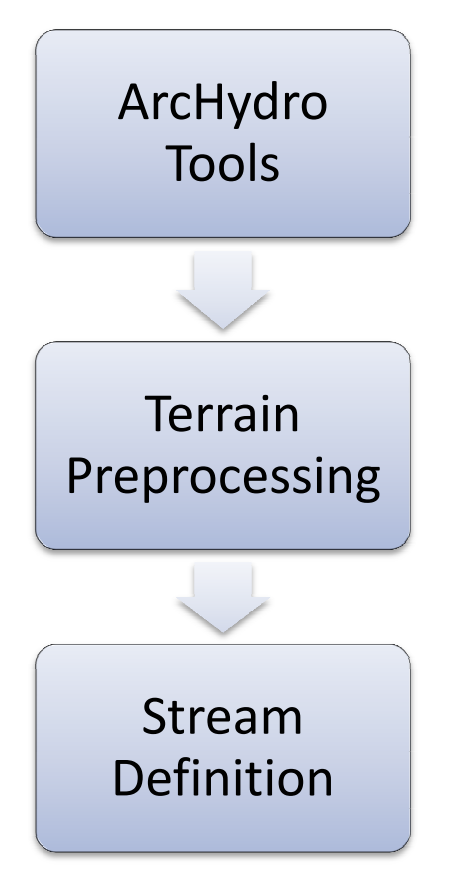

Şekil 3.11 Nehir tanımlama (stream definition) işlem takip şeması

#### **3.2.12. Nehir bölümleme ölümleme (stream segmentation)**

Nehir bölümleme iş lemi nehir çizgilerinin farklı alanlara bağlı olarak aldı ğı değerleri içerdiği görülmüştür. Her alana bağlı nehir çizgileri aynı hücresel değerleri almıştır. Bu işlem sırasında girdiler; akış yönü ve nehir yataklarının belirlendiği haritalardan yararlanılmıştır. Çıktı olarak her nehir alanı ortaya çıkmıştır. Bu işlemi akış şeması; Şekil 3.12 de ki gibidir.

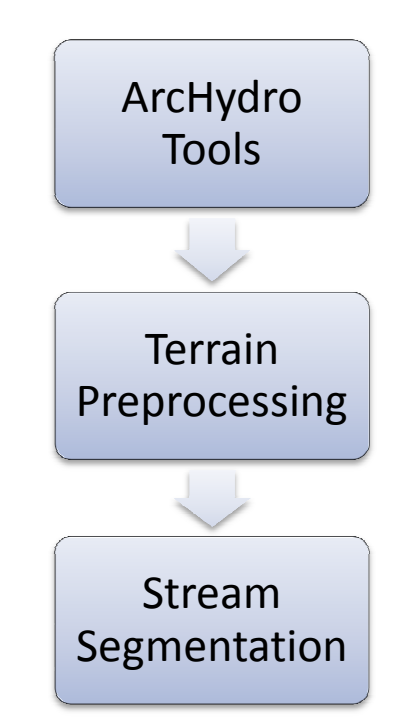

Şekil 3.12 Nehir bölümleme (stream segmentation) işlem takip ş eması

## **3.2.13. Su toplama alanının o oluşturulması (catchment grid delineation)**

Bu fonsiyonun sonucunda bölümlenmi ş nehir yatakları baz alınarak asıl oluşturulmak istenen su havzasının alt havzalarının olu ştuğu görülmüştür. Bu fonksiyon sırasında elde edilen nehir bölümlerinden ve akı ş yönünden yararlanılmıştır. Her renge kar şılık gelen bir alt havzanın oluştuğu sonuç olarak oluşan haritadan gözlemlenmiştir. Bu işlemi akış şeması; Şekil 3.13 de ki gibidir.

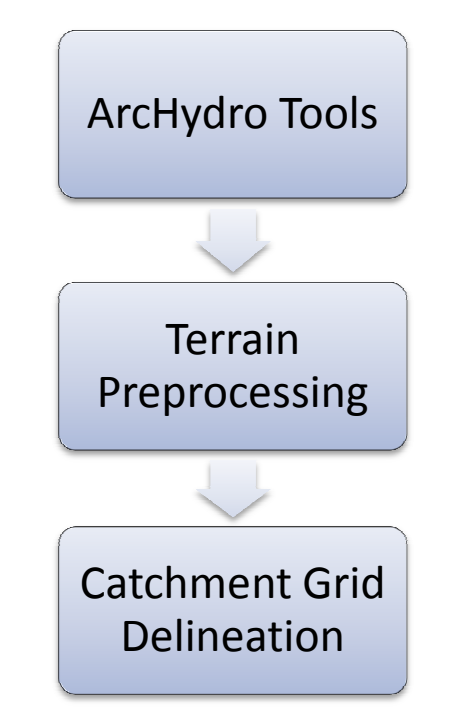

Şekil 3.13 Su toplama alanının olu şturulması (catchment grid delineation) işlem takip şeması

## **3.2.14. Su toplama alanını p poligonlama (catchment polygon processing)**

Bu fonksiyon sonucunda su toplama alanlarının olu şturulması ile elde edilmi ş alanların sınırları belirlenmiş tir. Bu durumda girdi su toplama alanı oluş turulması sonucu elde edilmiş olan haritadır. Bu iş lem sonucunda raster veri olan haritanın poligon şeklindeki vektör veriye dönüştüğü görülmüştür. Öznitelik tablosu incelendiğinde her alt havzaya ait HydroID lerin yazıldığı gözlemlenmi ştir. Bu işlemleri gerçekleştirdiğimiz SYM haritasında 258 alt havzanın olduğu görülmüştür. Bu işlemi akış şeması; Şekil 3.14 de ki gibidir.

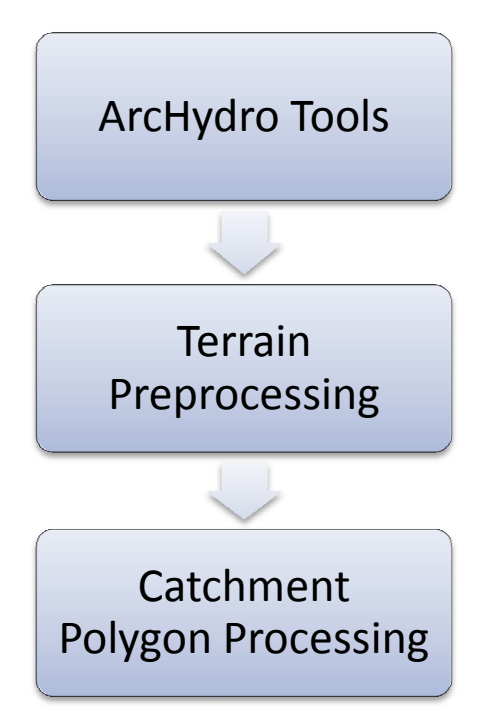

Şekil 3.14 Su toplama alanını poligonlama (catchment polygon processing) işlem takip şeması

### **3.2.15. Drenaj hatlarının i şlenmesi (drainage line processing rocessing)**

Nehir tanımlama işleminde elde edilen raster haritayı vektör haritaya dönü ştürmüştür. Girdi olarak nehir tanımlama sonucu elde edilen raster ve akı ş gönü haritası kullanılmı ştır. Drenaj hatlarının oluşturulması işleminde elde edilen her çizgi su toplama alanının tanımlayıcısı olarak belirlenmi ştir. Bu işlemin akış şeması; Şekil 3.15 de ki gibidir.

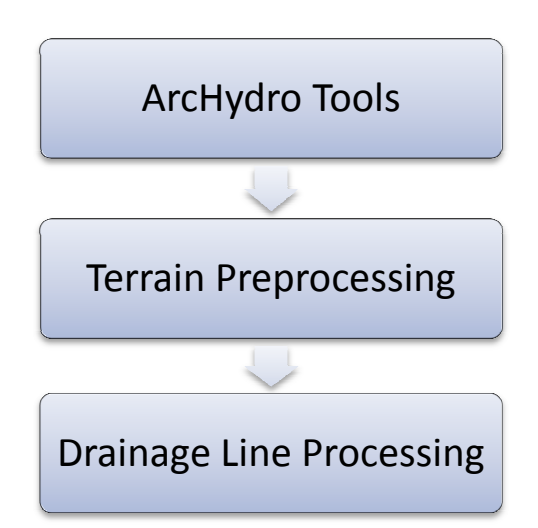

Şekil 3.15 Drenaj hatlarının işlenmesi (drainage line processing) işlem takip şeması

## **3.2.16. Eklenmiş su toplama alanlarının işlenmesi (adjoint catchment processing)**

Bu fonksiyonda su toplama alanı katmanını katmanını kullanarak akım yönünde birbirleri ile ilişkili olan su toplama alanları bir araya getirilmiştir. Ana su toplama alanı olmayan her bir ilişkili olan su toplama alanları bir araya getirilmiştir. Ana su toplama alanı olmayan her bir<br>su toplama alanı için memba alanını ana su toplama alanının girdi noktasına drene eden bir poligon inşa edildiği görülmü ştür. Girdi olarak bu fonksiyonda drenaj hatları ve .su toplama alanlarının etrafını oluşturan poligonlardan yararlanılmı ştır. Bu işlemi akı ş şeması; Şekil 3.16 de ki gibidir.

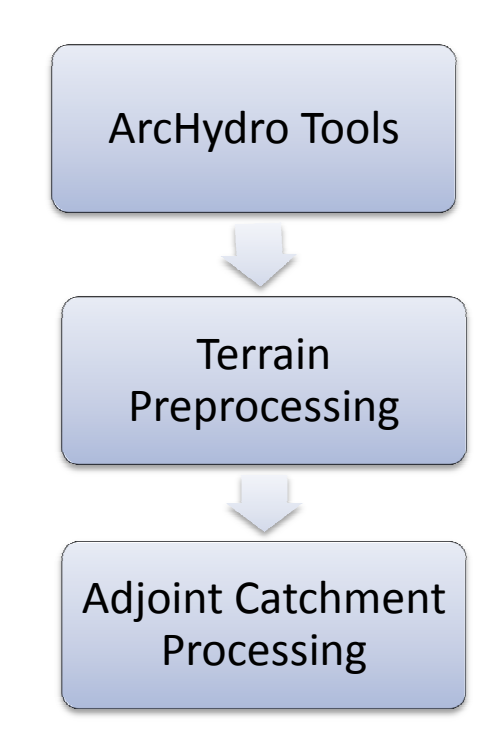

Şekil 3.16 Eklenmiş su toplama alanlarının i şlenmesi (adjoint catchment processing) işlem takip şeması

#### **3.2.17.** Drenaj noktası işlenmesi (drainage point processing)

Bu fonksiyonda belirl belirlenen drenaj hatları için drenaj noktaları belirlenmi ştir. Girdiler; akış birikimi, su alt havzaları ve su havzası poligonları verilerinden olu şturulmuştur. Bu işlemden sonra su toplama havzasının olu şturulmasına geçilmiştir. Bu i şlem akış şeması; Şekil 3.17 da ki gibidir.

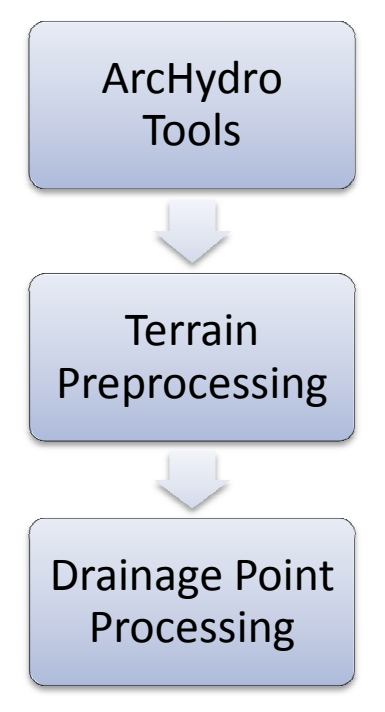

Şekil 3.17 Drenaj noktası i şlenmesi (drainage point processing) işlem takip şeması

## **3.2.18.** Su toplama alanının belirlenmesi (batch watershed **delineation)**

Bu fonksiyon girilen bir noktanın su toplama havzasını belirler. Buraya kadarki işlemler sırasında görsel programlama yolu ile i şlemlerin program tarafından sıraya koyulduğu şekilde rahatlıkla yapıldı ğı görülmüştür. Ufak havzaların birle ştirilmesinde kullanılan nokta belirleme i şlemi yoruma dayalı bir işlemdir. Bu iş lem drenaj hatlarının birleştiği noktalara atılan noktalara ba ğlı olarak oluşturulan su havzalarını göste göstermektedir ve birleşik tüm drenaj hatları için teker teker atılması gerekti ği görülmüş tür. Bu kısmın el ile yapılması gerekmektedir. Atılan nokta sonunda noktanın suyun kaynağ ı veya çıkış noktası seçeneklerinin de içinde bulundu ğu durum seçilerek su toplama havzası olu şturulmuştur. Atılması gereken nokta için seçim Archydro aracındaki simgesi seçilir ve d drenaj hatlarında yorumlanan yere su toplama alanları, akış birikimi ve drenaj hatları haritalarından yola çıkılmı ştır. Bundan sonra tayin edilen noktaya göre su toplama alanının belirlenmesi için gerekli i şlem akış şeması; şekil 3.18 de gösterilmi ştir. nokta **atanılmıştır. Yorumun sağlıklı ve kesin olması için ekranda** 

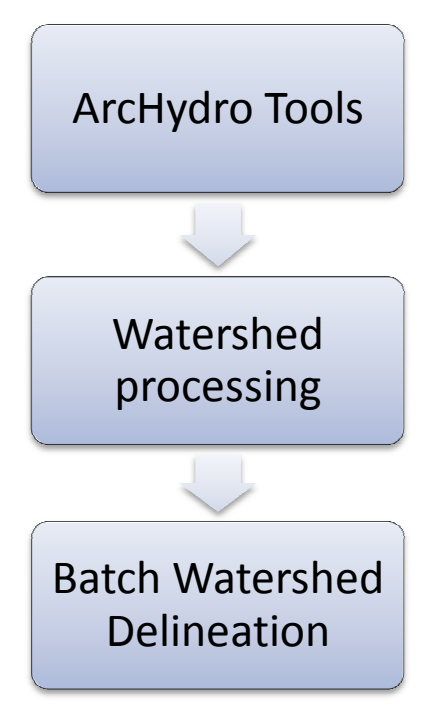

Şekil 3 18 Herhangi bir noktanın su toplama alanının belirlenmesi (batch watershed delineation) işlem takip şeması

## **3.2.19. Model builder kullanılarak i şlemlerin görsel şekilde programlanması**

İşlemlerin son aşaması olan Model Builder ArcGIS in görsel programlama aracıdır. Bu araç ile işlem akış şemalarını verdi ğimiz tüm adımlar model builder ekranında birbiri ardına bağlanarak, girdileri ve çıktıları kontrol edilerek tüm adımları bir anda yapabilecek şekle dönüştürülmüştür. Belirttiğ imiz gibi burada önemli olan durum adımların arctoolbox kapsamında olmasıdır. Bu kapsamda olmayan ; archydro aracındaki batch point generator gibi işlemler görsel yorum gerektirdiğinden model builder'e eklenememektedir. Bu kısma kadar ki tüm adımlar model builder ile programlanmıştır. Sonuç olarak drenaj hatlarının çıkarıldığı noktaya kadar ki adımlar Tekirdağ Merkez İlçesinin SYM haritası kullanılarak tek bir seferde oluşturulmuştur.

#### **4. ARAŞTIRMA BULGULAR VE TARTIŞMA**

Bu kısımda yapılan işlemler sonucu elde edilen bulgulardan söz edilmiştir. Yapılan işlemler birbirini takip eden bir dizi uygulamadan ibarettir. Her uygulama sonucunda, sonuç bir sonraki adım için gerektiği saptanmıştır. Bir zincirleme reaksiyon şeklinde ilerlediği belirlenmiştir.

### **4.1. Đşlenmemiş ASTER SYM Verisi**

Tekirdağ merkez ilçesi için ArcGIS programı ile kesilen SYM haritası elimizde ilk olarak var olan haritamızdır.

#### **4.2.Akış Yönleri**

Arazideki cazibeye bağlı olarak su damlalarının yer yüzüne değdikten sonra izledikleri yolları belirlemek için kullanılmış bir araçtır. Bu işlemin sonucunda elde ettiğimiz harita Şekil 4.1 de gözükmektedir. Görüntüye dikkatli bakıldığında yükseltiler ve vadiler ayrılabilmektedir.

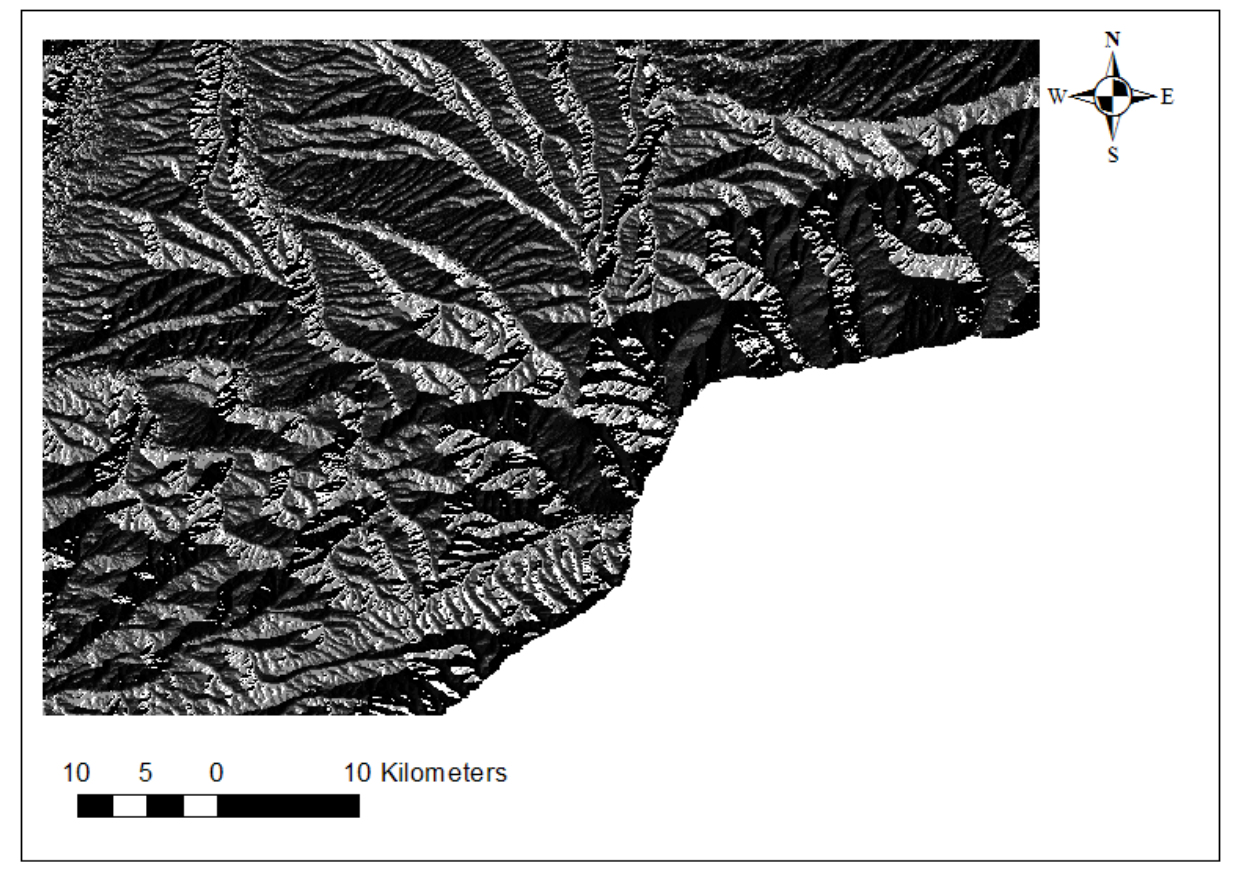

Şekil 4.1 Akış Yönleri

## **4.3.Akış Birikimi**

Şekil 4.2 de, Şekil 4.1 ye bağlı olarak dere yatakları olabilecek yönler belirtilmiştir. Bu, yağmur yağdıktan sonra arazide suyun birikmeye müsait olduğu hatlar olarak da algılanabilir. Buradaki amaç ilk olarak raster olan veriyi vektör olan ve işlenebilir veri formatına dönüştürmektir.

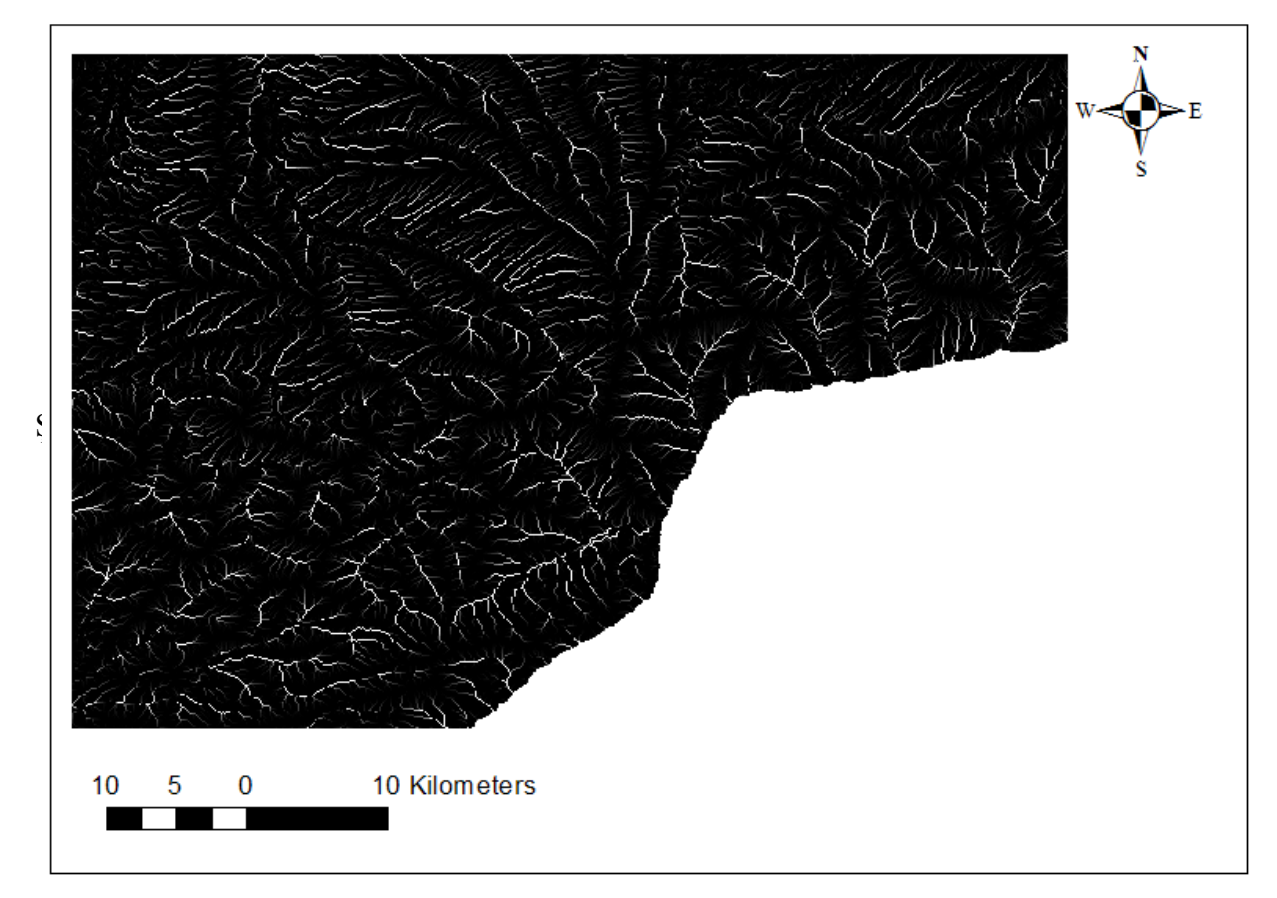

Şekil 4.2 Akış Birikimi

#### **4.4.Nehir Düzenlemesi**

SYM haritasından elde edilen veriler doğrultusunda akış birikimi haritamızın nehir yataklarına benzediği görülmektedir. Nehir düzenlemesi aracı, arazideki nehir yatağı olabilecek bölgelerin belirlenmesi için kullanılan bir araçtır. Şekil 4.3 de akış birikimleri çizgisel olarak nehir hatlarına daha yakın görünümlü raster formatında gözükmektedir. Bu uygulamadan sonra raster verilerin vektör verilere çevrilmesi komutu ile raster vektör olan nehir hatlarına çevrilmiştir.

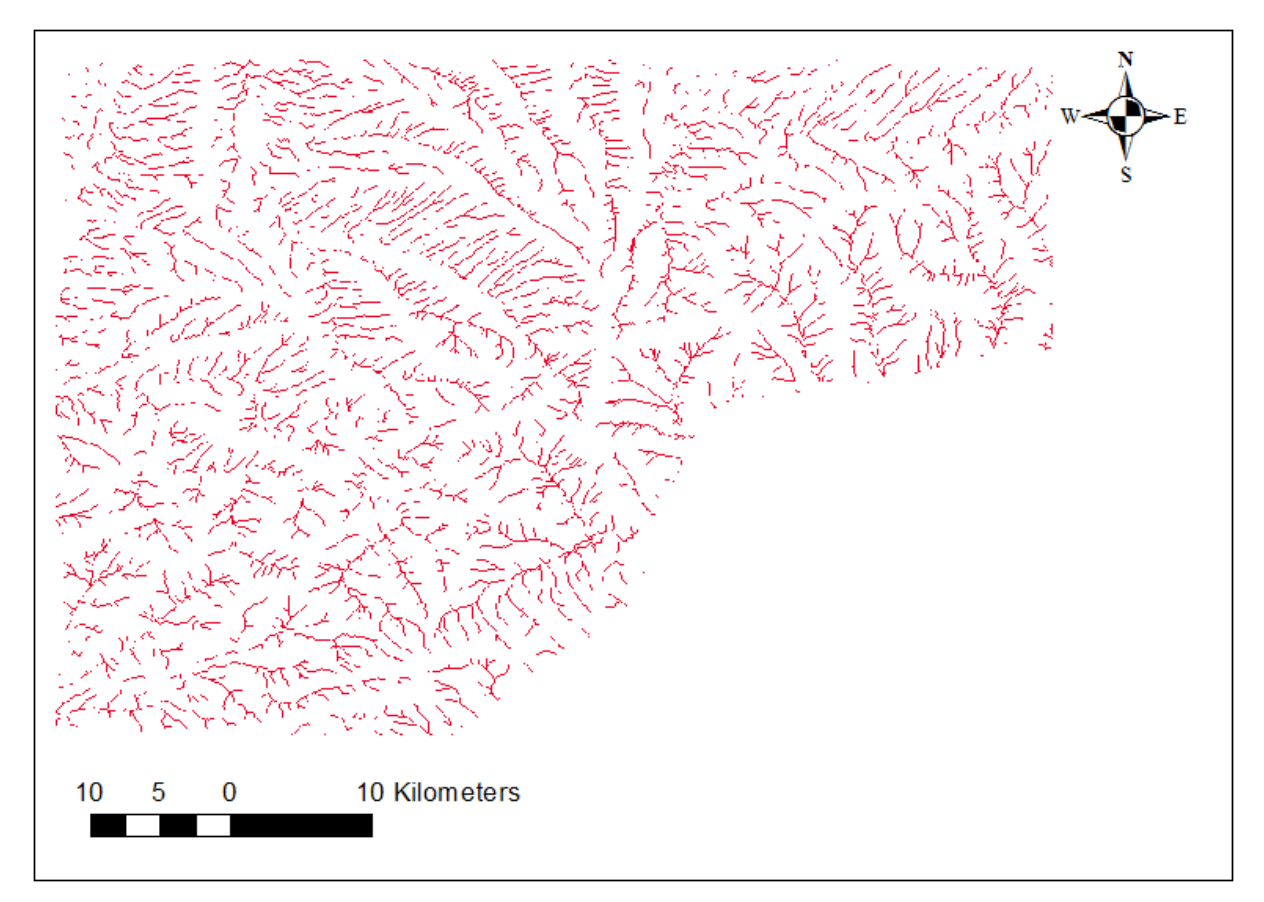

Şekil 4.3 Nehir Düzenlemesi

## **4.5.Akıştan Vektöre**

Akıştan vektöre aracı ile elimizde raster formatında bulunan veri vektör formatına çevrilmiştir. Şekil 4.4 de haritada gözüken mavi renkli dallanmış hatlar vektör veriye çevrilen nehir hatlarını oluşturmaktadır. Bu uygulamalardan sonra sonuçların daha keskin olabilmesi için ilk kullanılmıştır.

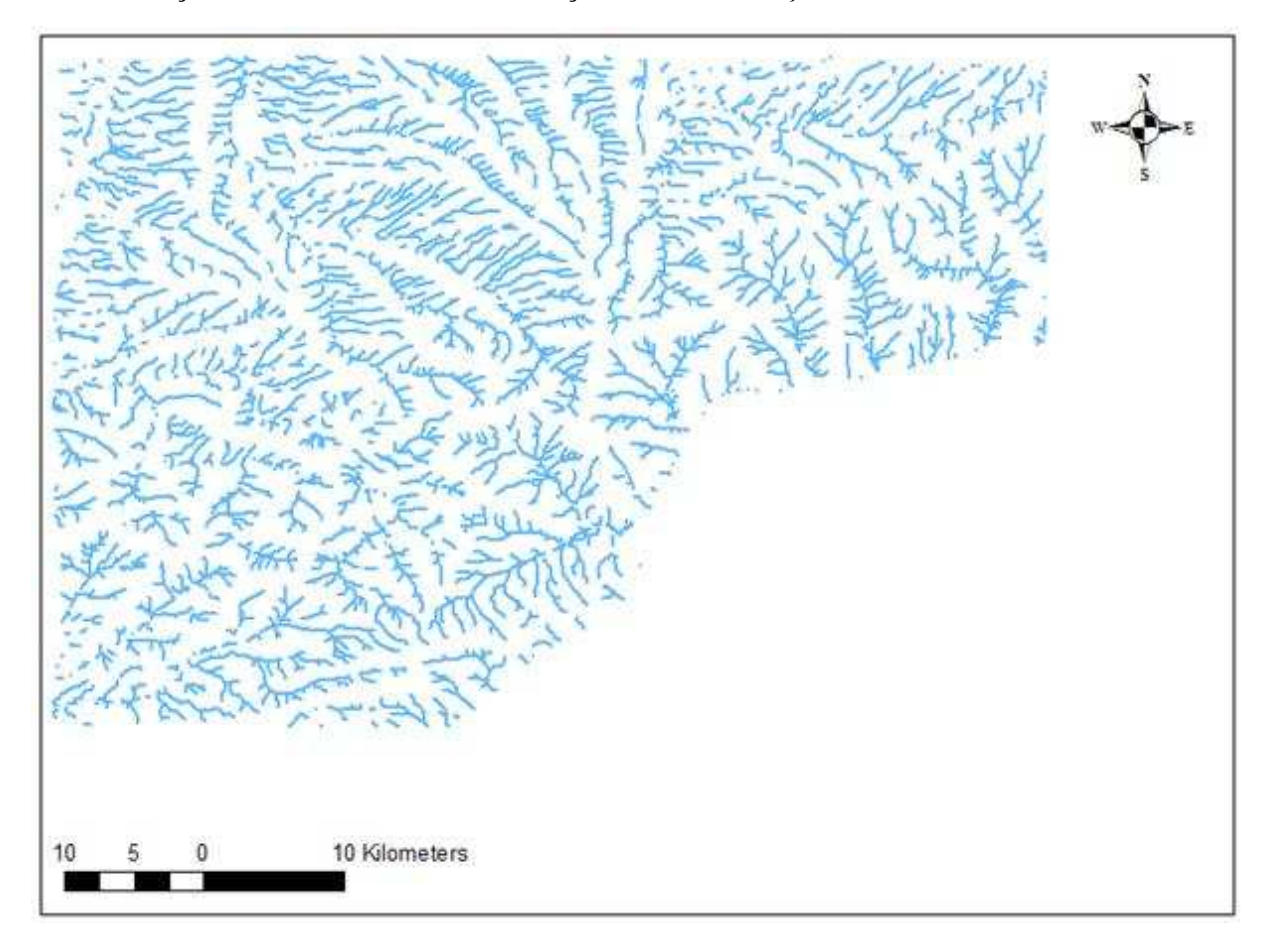

Şekil 4.4 Akıştan Vektöre

## **4.6.Akış Birikimi**

Tekirdağ'ın raster haritasına yeni oluşturulmuş nehir hatları vektör haritası işlenir ve buna bağlı olarak bir akış birikimi haritası oluşturulur. Bu harita Şekil 4.5 da gözükmektedir.

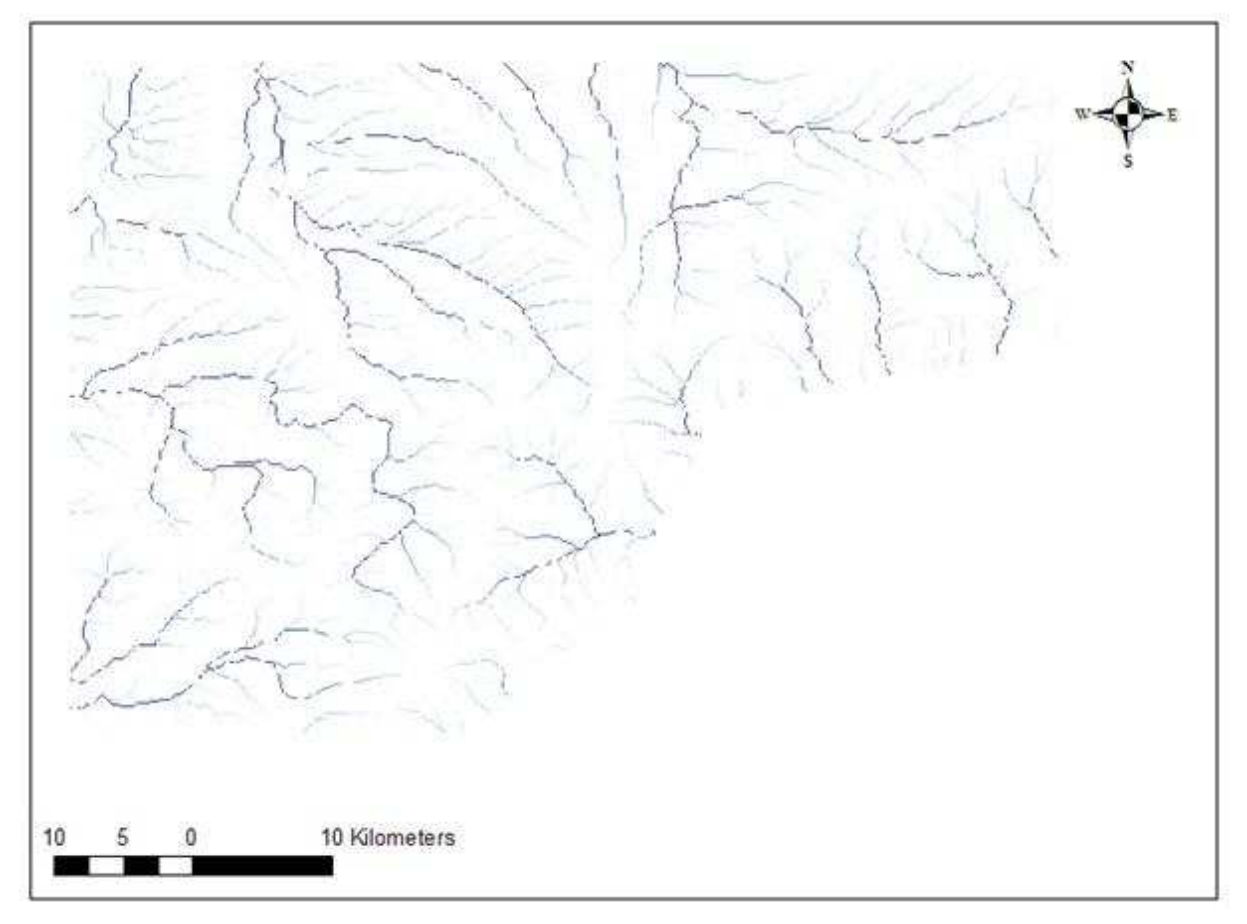

Şekil 4.5 Akış Birikimi

## **4.7.Su Toplama Alanlarının Oluşturulması**

Toplama alanlarının oluşturulması aracı; SYM haritasından oluşturulan akış birikimi haritasına bağlı olarak her nehir yatağı için alt su havzaları oluşturur. Bunlar büyük su havzalarını oluşturan ufak su havzalarıdır. Şekil 4.6 de gözükmektedir.

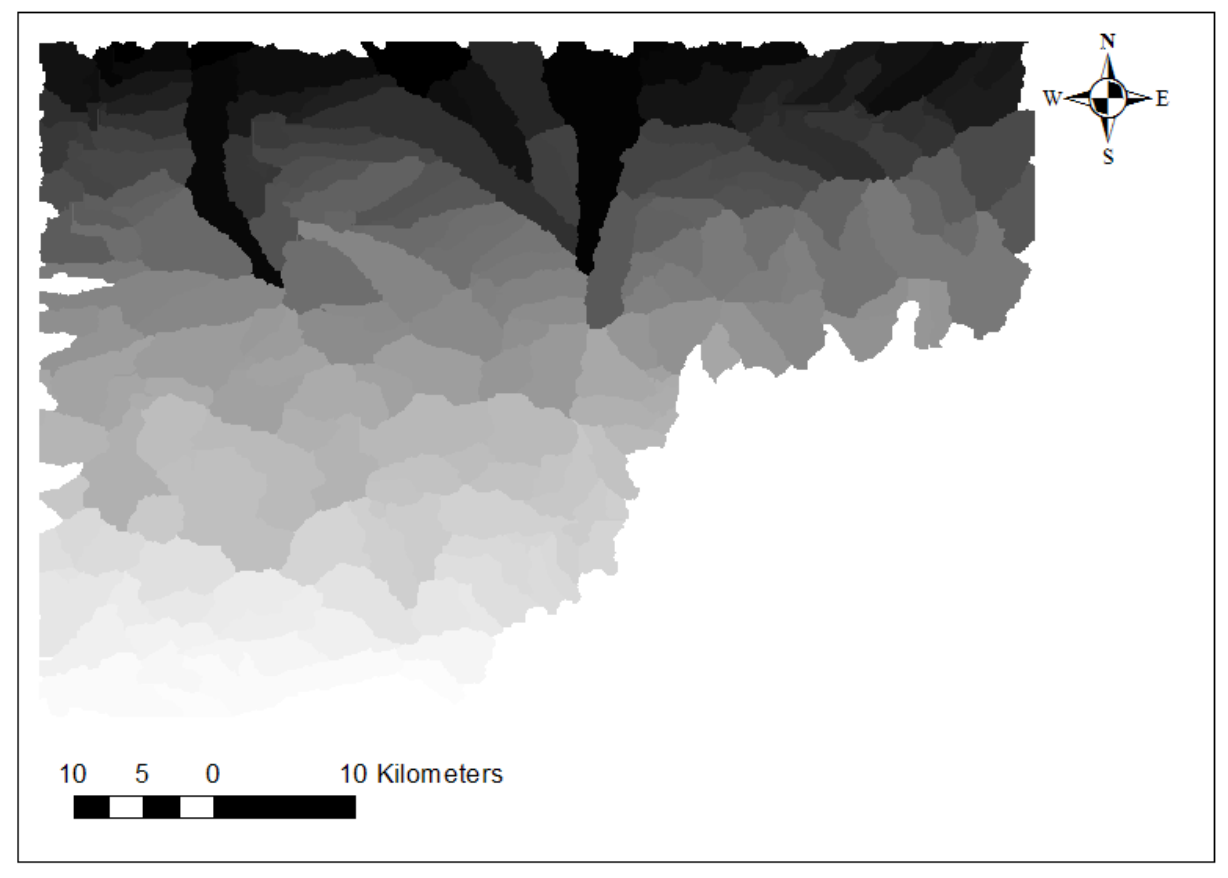

Şekil 4.6 Su Toplama Alanlarının Oluşturulması

#### **4.8.Su Toplama Alanını Poligonlama**

Su toplama alanı poligonlama işlemi alt su havzalarının çevresini saran poligonlardın oluşturulmasıdır. Şekil 4.7 de alt su havzalarının çevrelerinin sınırlarla belirlendiği görülür. Bu sınırlar vektör veridir. Buradan alt su havzalarının çevre uzunlukları ve alanları ilgili vektör veriye ait özellikler tablosunda belirtilmiştir.

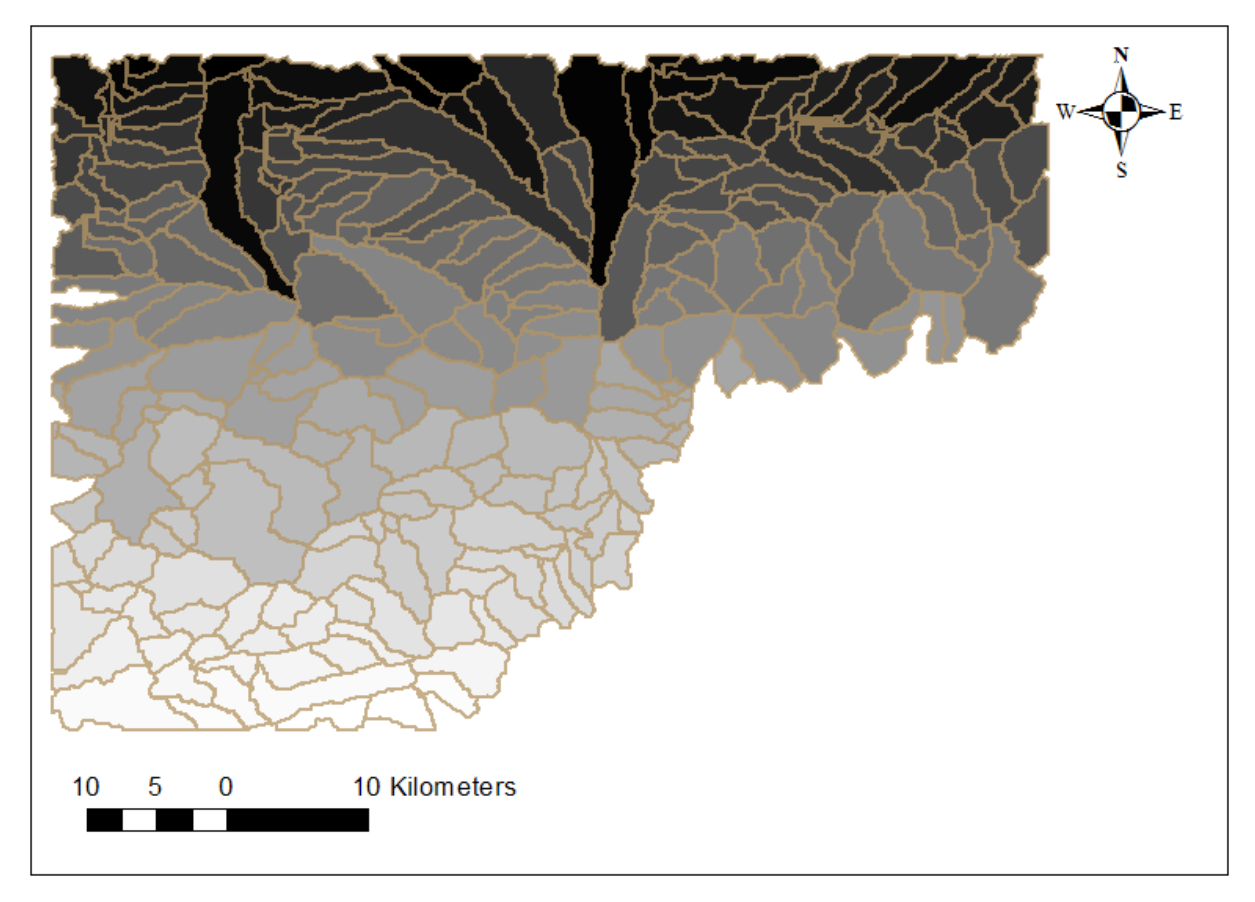

Şekil 4.7 Su Toplama Alanını Poligonlama

#### **4.9.Drenaj Hatlarının ve Havza Çıkış Noktalarının Đşlenmesi**

Şekil 4.8 da alt havzaların oluşturulan sınırlarına bağlı olarak drenaj noktaları ve drenaj hatları çizilmiştir. Bu drenaj hatları nehir hatlarıdır. Drenaj noktaları her farklı nehir hattının başlangıç noktasını belirtir. Drenaj hatları incelendiğinde alt su havzalarının ortasından geçtiği her alt havza için bir drenaj hattının oluştuğu ve her hat için bir drenaj noktasının oluştuğu görülmüştür (Şekil 4.8). Model builder ile proglamlama bu noktada sonlanmaktadır.

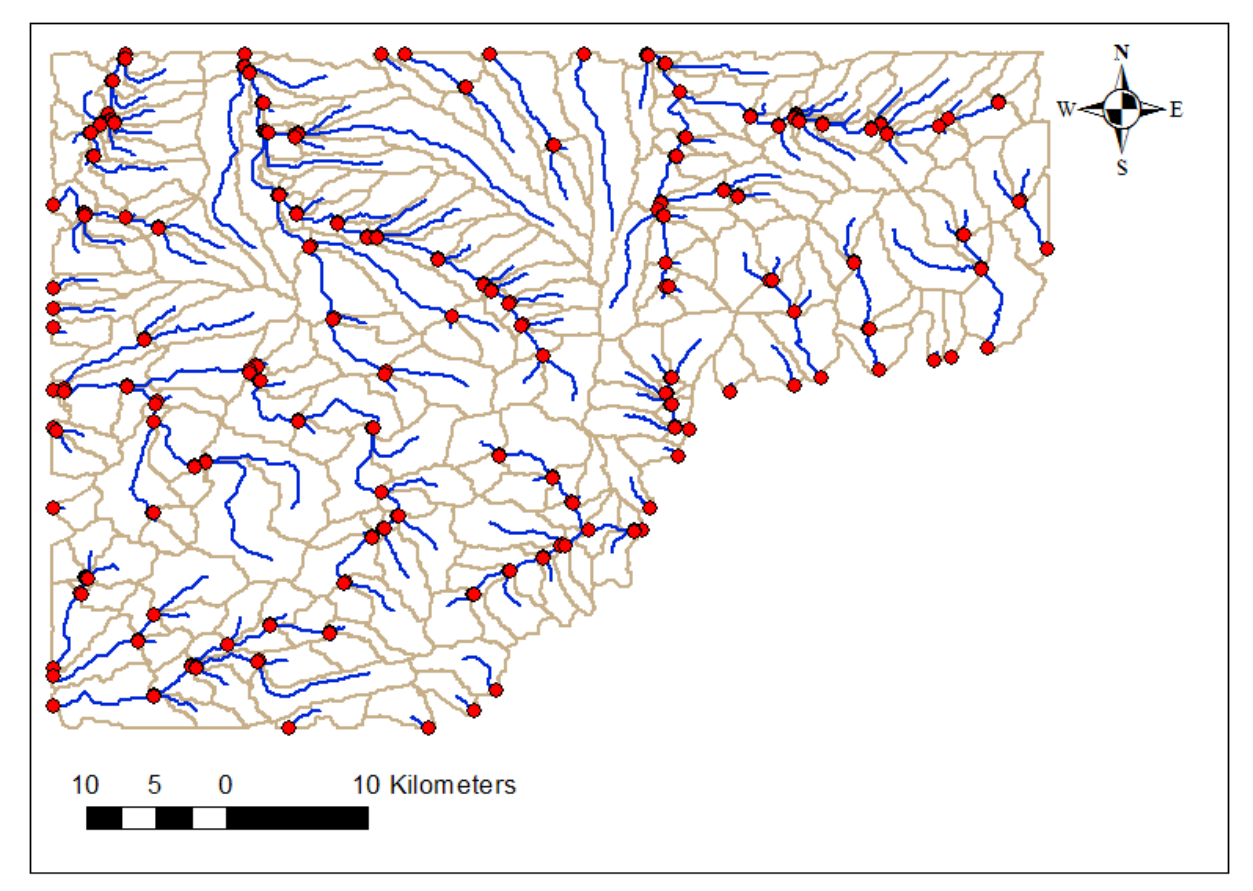

Şekil 4.8 Drenaj Hatlarının ve Havza Çıkış Noktalarının İşlenmesi

#### **4.10. Su Toplama Alanının Belirlenmesi**

Drenaj hatları ve havza çıkış noktaları belirlendikten sonra yapılan çalışmalar görsel yorum istemektedir. Bu yüzden bundan sonraki adımlar mauel yapılmıştır. Alt su havzalarının birleştiren drenaj hatları belirlenerek bu hatların döküldüğü noktalar göz ile programda tespit edilir ve buraya bir su havzası noktası konmuştur. O noktaya bağlı olarak gerçek olan su havzası belirlenmiş olur. Şekil 4.9 da görüldüğü gibi mavi noktalar belirlenmiş drenaj hatlarına bağlı olarak atanmış ve sonunda asıl su havzaları çıkartılmıştır. Uygulamada örnek olarak 6 farklı su havzası için noktalar atanmış ve havzalar bulunmuştur. Harita da farklı su havzalarının da olduğu, drenaj hatlarına bağlı olarak gözükmektedir. Diğer havzalar aynı yöntemle tayin edilmiştir.

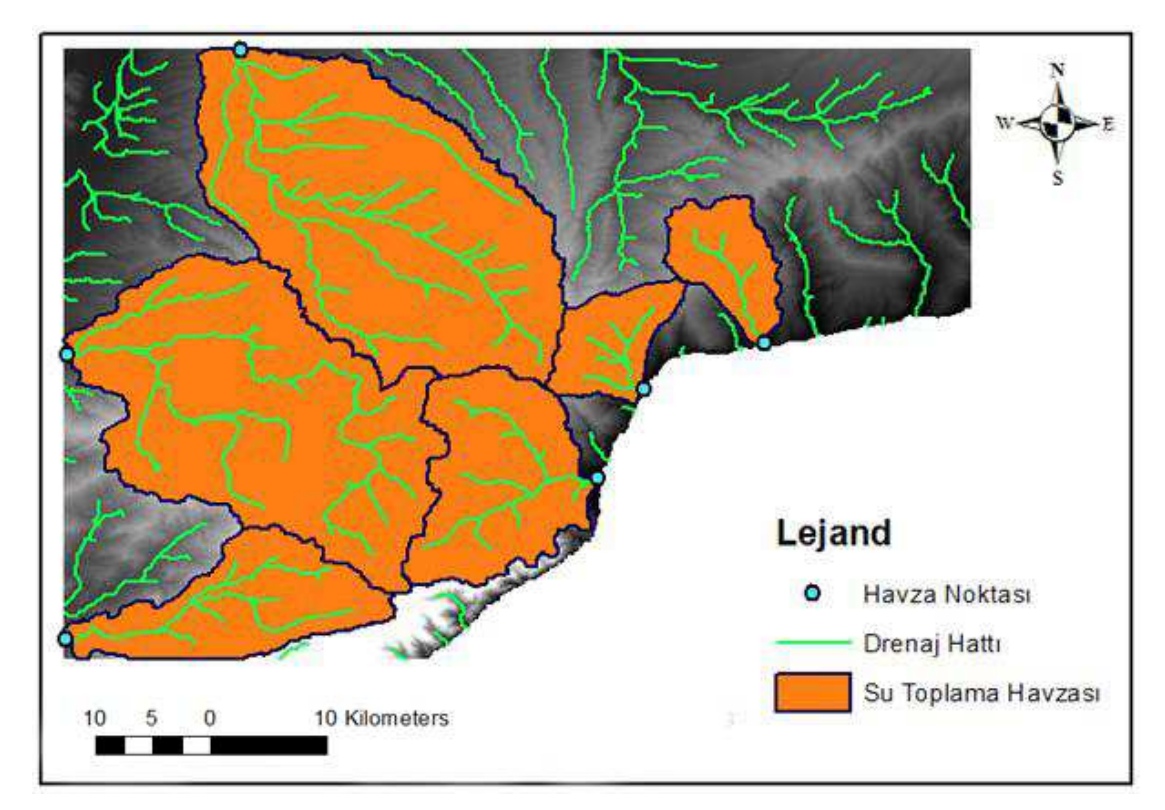

Şekil 4.9 Su Toplama Alanının Belirlenmesi

## **4.11. Model Builder Kullanılarak Đşlemlerin Görsel Şekilde Programlanması**

Bu uygulamada asıl çalışmamız olan Model Builder uygulaması Arctoolbox kullanılarak yapılan görsel programlama ile Şekil 4.9 a kadar gelinmiştir. Sonraki işlemlerin görsel yorum olduğu görülmüştür ve el ile devam edilmiştir. Şekil 4.10 drenaj hatlarının ve drenaj noktalarının belirlenmesine kadarki hesaplamaların model builder ile otomatik olarak yapılmasını göstermiştir.

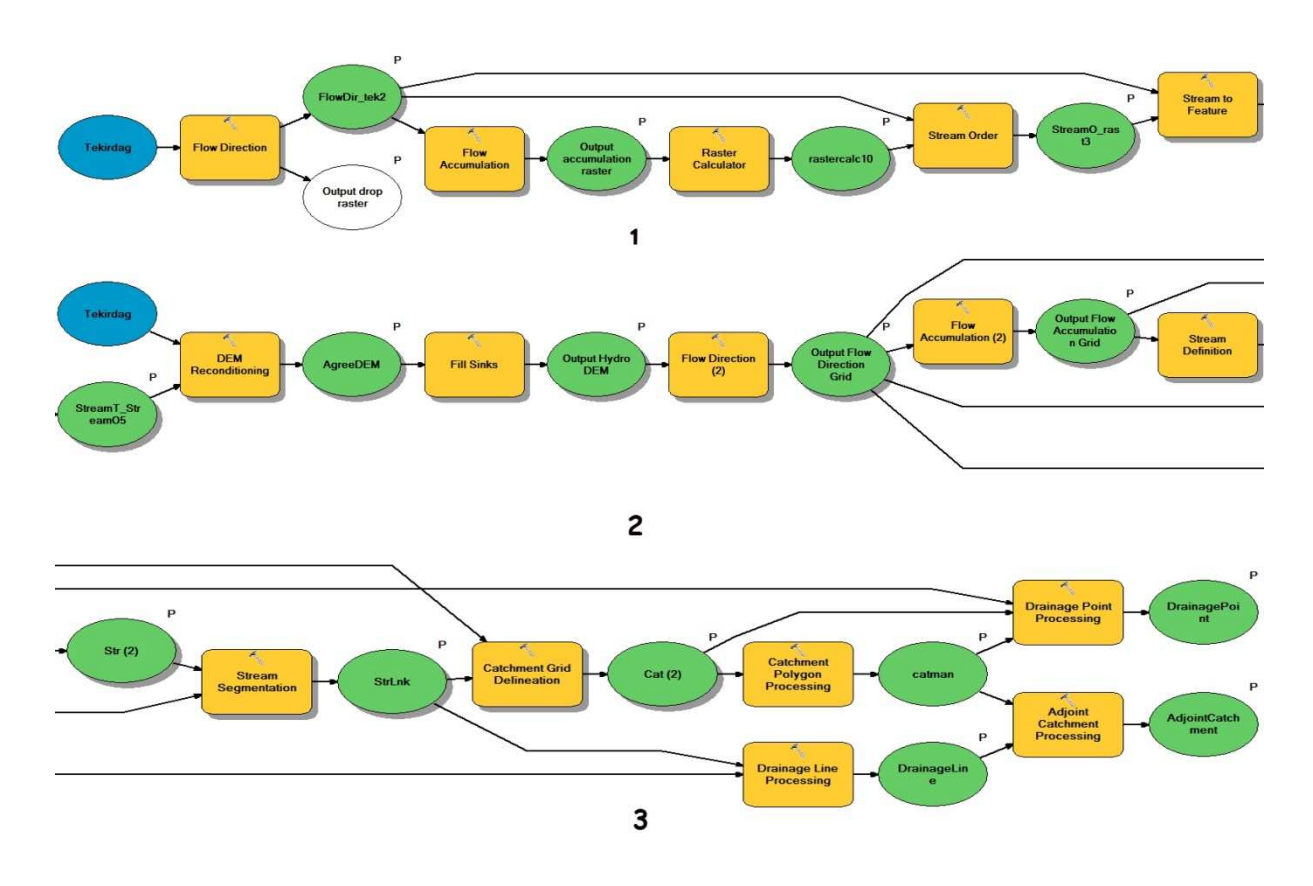

Şekil 4.10 Model Builder Kullanılarak İşlemlerin Görsel Şekilde Programlanması

## **5. SONUÇ**

Yapılan çalışma sonucu göstermiştir ki, ArcGIS programı ile yapılan bir uygulamanın yorum kısmına kadar olan bölümler model builder denilen kısımla görsel olarak programlanabiliyor ve işlemin başlatılmasıyla sonuca en yakın yere gelinebiliyor olmasıdır. Bu görsel programlama bize göstermiştir ki ArcGIS'in Arctoolbox kısmında yer alan her araç model builder ile görsel bir şekilde programlanabilmektedir ve buna bağlı olarak ham veri değiştirilmek koşulu ile farklı SYM haritalarında aynı işlemler uygulanabilmektedir. Oluşturulan model kaydedilebilmekte, aynı program özelliği yüklenmiş farklı bilgisayarlara taşınabilmektedir. Bunu bize ArcGIS teknolojisi sunmaktadır. Model oluşturmak İşlemlerin ArcGIS Server gibi internet uygulamaları üzerinde de kullanımını kolaylaştırmaktadır. Bu görsel programlamayı yapabilmek için herhangi bir programlama dili bilmemize gerek yoktur. ArcGIS programını kullanmayı bilen herkes bu işlemleri rahatlıkla yapabilmektedir. Model builder'ın entegrasyonu işlemlerin daha hızlı olmasını bu şekilde zamandan kazanım sağlamaktadır. Şekil 5.1 de SYM Haritamızın son hali görülmektedir.,

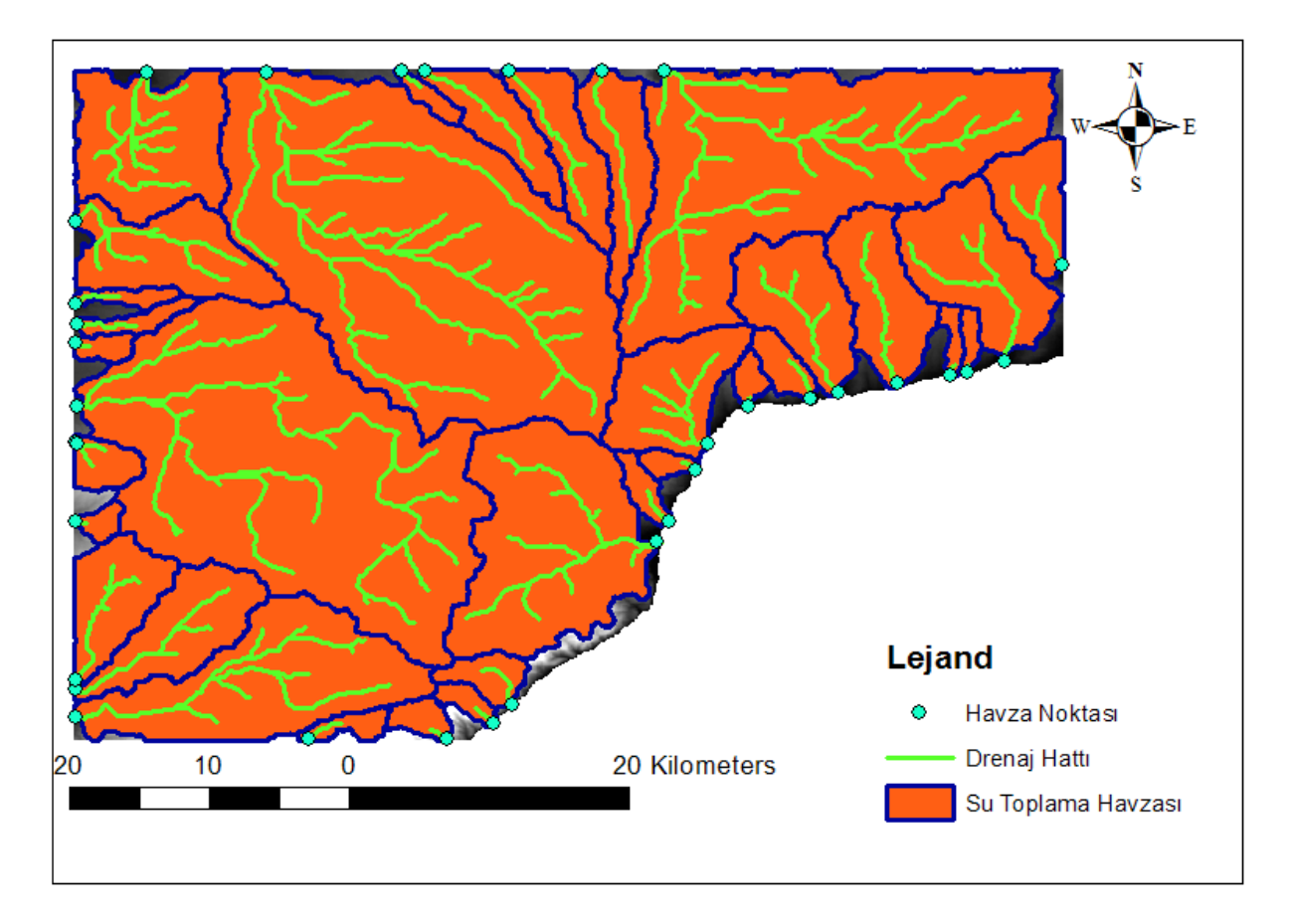

Şekil 5.1 Sonuç

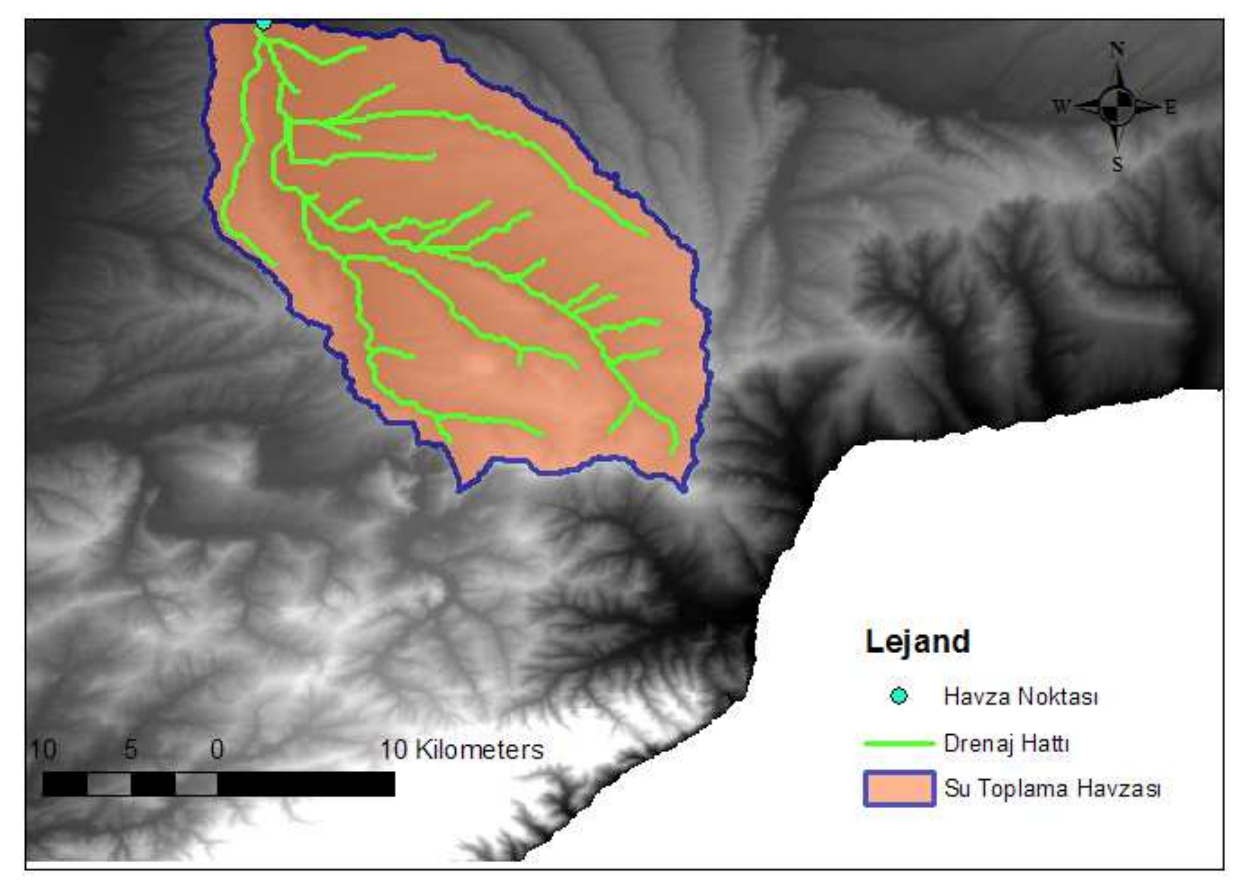

Şekil 5.2 Seçilmiş Havza Alanı

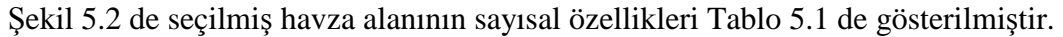

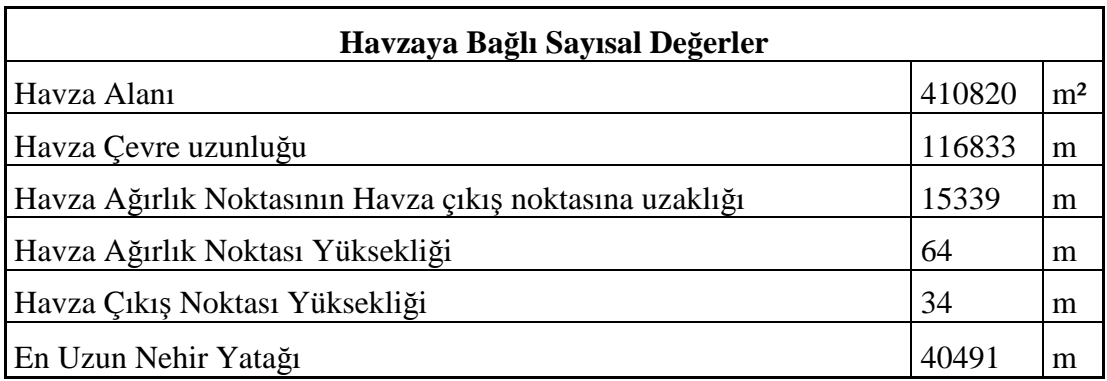

Tablo 5.1 Havzaya Bağlı Sayısal Değerler

### **6. KAYNAKLAR**

- Alparslan E, Divan N.J (2002), Uzaktan Algılama Ve Coğrafi Bilgi Sistemlerinin Tarım Uygulamaları TUBITAK Marmara Araştırma Merkezi Yer ve Deniz Bilimleri Araştırma Enstitüsü.
- Anonim Coğrafi Bilgi Sistemleri Genel Müdürlüğü Türkiye Ulusal Coğrafi Bilgi Sistemleri Standartlarının Belirlenmesi Projesi: Tucbs. Hı Hidrografya Veri Teması Uygulama Şemaları Eylül 2012.
- Anonim Nesibe Gülşah Güreşci, Kemal Seyrek, Ahmet Hamdi Sargın CBS Şube Müdürlüğü DSİ 2012.
- Anonymous ArcHYDRO: GIS for Water Resources Source: Center for Research in Water Resources, University of Texas at Austin.
- Anonymous http://blogs.esri.com/esri/arcgis/2011/10/12/arc-hydro-tools-version-2-0-arenow-available/
- Anonymous http://blogs.esri.com/esri/arcgis/2012/10/15/bch20-hydrologic-modelingapplication/
- Anonymous http://blogs.esri.com/esri/arcgis/2013/01/29/ssn-stars-tools-for-spatial-statisticalmodeling-on-stream-networks/

#### Anonymous

http://help.arcgis.com/en/arcgisdesktop/10.0/help/index.html#/Welcome\_to\_the\_ArcG IS\_Help\_Library/00r90000001n000000/

- Bhaskar N R, James W P, Devulapalli R S (1992). Hydrologic Parameter Estimation Using Geographic Information System. Journal of Water Resources Planning and Management, v.118, n.5, p.492-572.
- Carol Kraeme ,Sudhanshu S Panda Automatıng Archydro For Watershed Delıneatıon Proceedings of the 2009 Georgia Water Resources Conference
- Christine Dartiguenave, ESRI inc. Arc Hydro: GIS in Water Resources Seminar/Workshop Gainesville, Florida – November 15, 2007
- Çoruhlu, Y.E., Demir, O. 2009. Türkiye'de Sürdürülebilir Arazi Yönetiminde Coğrafi Bilgi Sisteminin (CBS) Önemi: Vakıflar Genel Müdürlüğü (VGM) CBS Örneği. 12. Türkiye Harita Bilimsel ve Teknik Kurultayı, 11-15 Mayıs 2009, Ankara.
- Dost, R.J.J. 2005. Hydrologic information systems as a support tool for water quality monitoring: a case study in Bolivian Andes. M.S. Thesis, International Institute for Geo-information Science and earth Observation, Enschede, The Netherlands.
- Erenbilge T. (1996). Coğrafi Bilgi Sistemleri Kullanılarak Denizli- Çürüksu Havzasının Hidrolojik Modellenmesi. Yüksek Lisans Tezi, Hacettepe Üniv. Jeoloji Müh. böl, 124 s. Ankara.
- Gündoğdu Sayısal Yükseklik Modellerinin Arazi Boy kesitlerinin Çıkarılmasında Kullanımı Uludağ Üniversitesi, Ziraat Fakültesi, Tarımsal Yapılar ve Sulama Bölümü, Bursa.
- Gürçay, Ü. ve Tecim V. (2006). Su Kaynaklarının Ve Tüketiminin CBS ile Analizi ve Yönetimi Örnek Bir Uygulama. 4. Coğrafi Bilgi Sistemleri Bilişim Günleri, 13–16 Eylül 2006, Fatih Üniversitesi, İstanbul, Türkiye.
- Hellweger, F. 2009. AGREE DEM Surface Reconditioning System.
- Jen Woody Rich Peevers GIS Arc Hydro Model of the Deschutes Basin, Central Oegon CE 513 2006
- Martz, L. W. ve J. Garbrecht. 1992. Numerical Definition of Drainage Network and Subcatchment Areas from Digital Elevation Models. Computers and Geosciences 18(6):747-61
- Moore, I.D., Grayson, R.B., Ladson, A.R. 1991. Digital Terrain Modeling: a Review of Hydrological, Geomorphological and Biological Applications, Hydrological Processes 5(1), 3-30.
- Neal G. Millett and Simon Evans Hydrographic Data Management using GIS Technologies Environmental Systems Research Institute, Inc., 380 New York St., Redlands, CA 92373-8100
- Öztürk Çoşar, Engindeniz 2011 Tarım Arazilerinin Değerlemesinde Coğrafi Bilgi Sisteminden Yararlanma Olanakları. Ege Üniv. Ziraat Fak. Derg. 2011, 48 (3): 283- 290 ISSN 1018 – 8851.
- R. Nişancı V. Yıldırım A. Yıldırım , Su Havzalarına Yönelik Cbs Veri Tabanı Modellemesi: Trabzon Galyan Vadisi Örneği Karadeniz Teknik Üniversitesi, Jeodezi ve Fotogrametri Müh. Bölümü 2007.
- Scott Parker AGREE DEM surface reconditioning system GEOG593 2009.
- Thomson, J.A., Bell, J.C., Butler, C.A. 2001, "Digital elevation model resolution: effects on terrain attribute calculation and quantitative soil-landscape modeling",Geoderma 100(2001) 67-89, Elsevier.
- Tribe, A. 1992. Automated Recognition of Valley Heads from Digital Elevation Models. Earth Surface Processes and Landfroms 16(1):33-49.
- Venkatesh Merwade Watershed and Stream Network Delineation using ArcHydro Tools School of Civil Engineering, Purdue University 2012.
- Yomralıoğlu, T. 2003. Coğrafi Bilgi Sistemi Politikası. TUJK 2003 Yılı Bilimsel Toplantısı, Coğrafi Bilgi Sistemleri ve Jeodezik Ağlar Çalıştayı, 24-25-26 Eylül 2003, Konya.

## ÖZGEÇMİŞ

Abdülhakim BOSTANCI İstanbul'un Fatih ilçesinde 24.04.1983 tarihinde doğdu. Yaşamına ailesinin yanında İstanbul'un Şile ilçesinde devam eden Bostancı, çekirdek bir ailenin tek çocuğudur. İlk, orta ve lise eğitimine İstanbul'un Şile ilçesinde devam etti. Trakya Üniversitesi Tekirdağ Ziraat Mühendisliği'ni 2004 Yılında kazanmıştır. 2008 yılında Tarımsal Yapılar ve Sulama Bölümü'nü Seçen Bostancı okuldan 2008 yılında mezun olmuştur.

 Uzaktan algılama, coğrafi bilgi sistemleri konularında çalışmalar ve projeler yapan bir firmada işe hayatına başlayan Bostancı , 1.5 sene boyunca bu firmanın proje bölümünde çalışmıştır. Askerlik görevi 2010-2011 yılları arasında tamamlayan Bostancı şu an itibariyle tarımsal üretimle uğraşmaktadır.